### **Chapter 1: Exploring JavaScript in the Console**

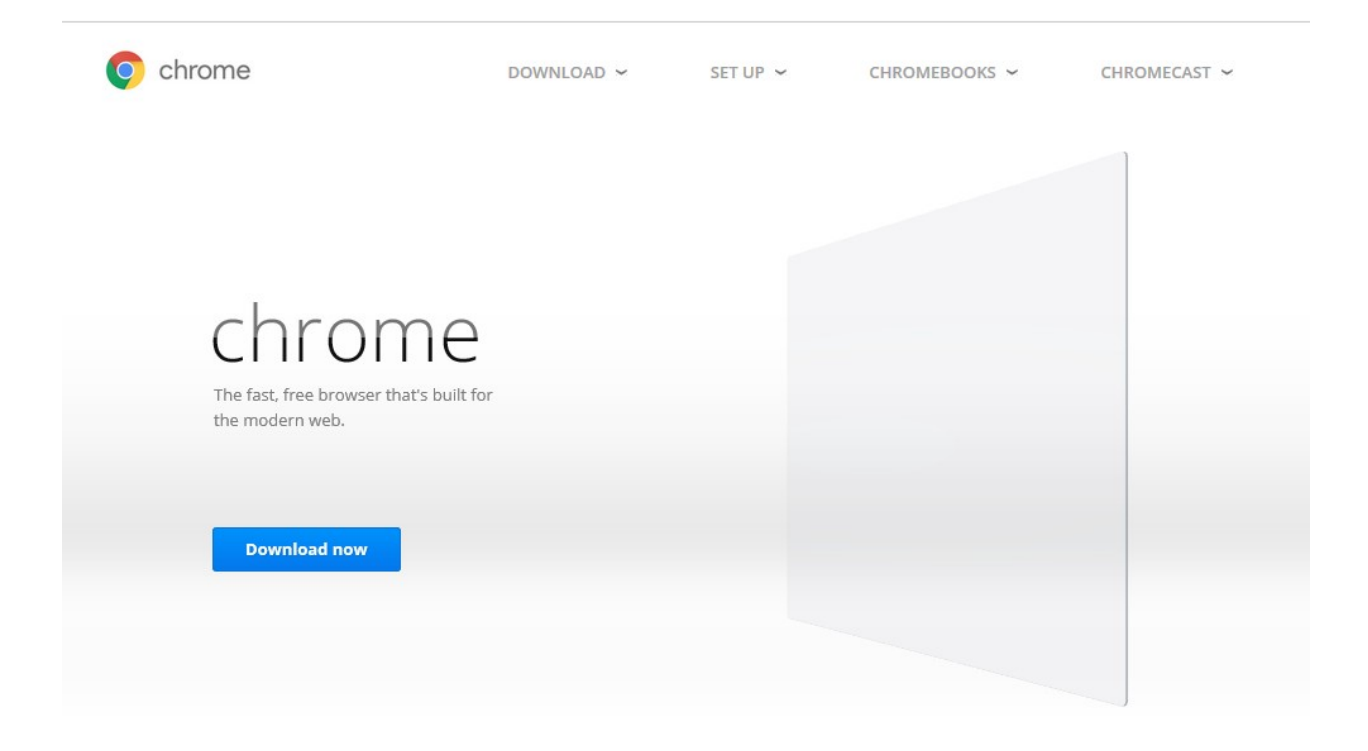

## Get a fast, free web browser

(c) The pource code may be provided with an AAC codec and/or HE-AAC codec ( the AAC codec ). Ose or the AAC Codec is conditioned on Sublicensee obtaining a proper patent license covering necessary patents as provided by VIA Licensing, for end products on or in which the AAC Codec will be used. Sublicensee acknowledges and agrees that Adobe is not providing a patent license for an AAC Codec under this Agreement to Sublicensee or its sublicensees.

(d) THE SOURCE CODE MAY CONTAIN CODE LICENSED UNDER THE AVC PATENT PORTFOLIO LICENSE FOR THE PERSONAL NON-COMMERCIAL USE OF A CONSUMER TO (i) ENCODE VIDEO IN COMPLIANCE WITH THE AVC STANDARD ("AVC VIDEO") AND/OR (ii) DECODE AVC VIDEO THAT WAS ENCODED BY A CONSUMER ENGAGED IN A PERSONAL NON-COMMERCIAL ACTIVITY AND/OR WAS OBTAINED FROM A VIDEO PROVIDER LICENSED TO PROVIDE AVC VIDEO. NO LICENSE IS GRANTED OR WILL BE IMPLIED

**Printer-friendly version** 

 $\times$ 

Set Google Chrome as my default browser

Help make Google Chrome better by automatically sending usage statistics and crash reports to Google. **Learn more** 

**Accept and Install** 

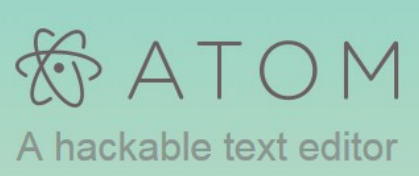

for the 21st Century

± Download Windows Installer

For Windows 7 & 8. - Other platforms

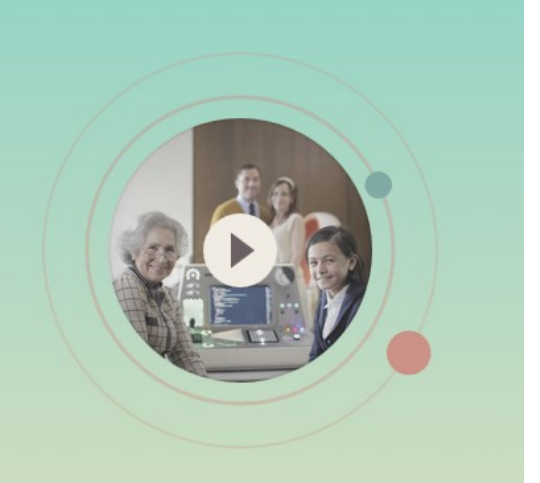

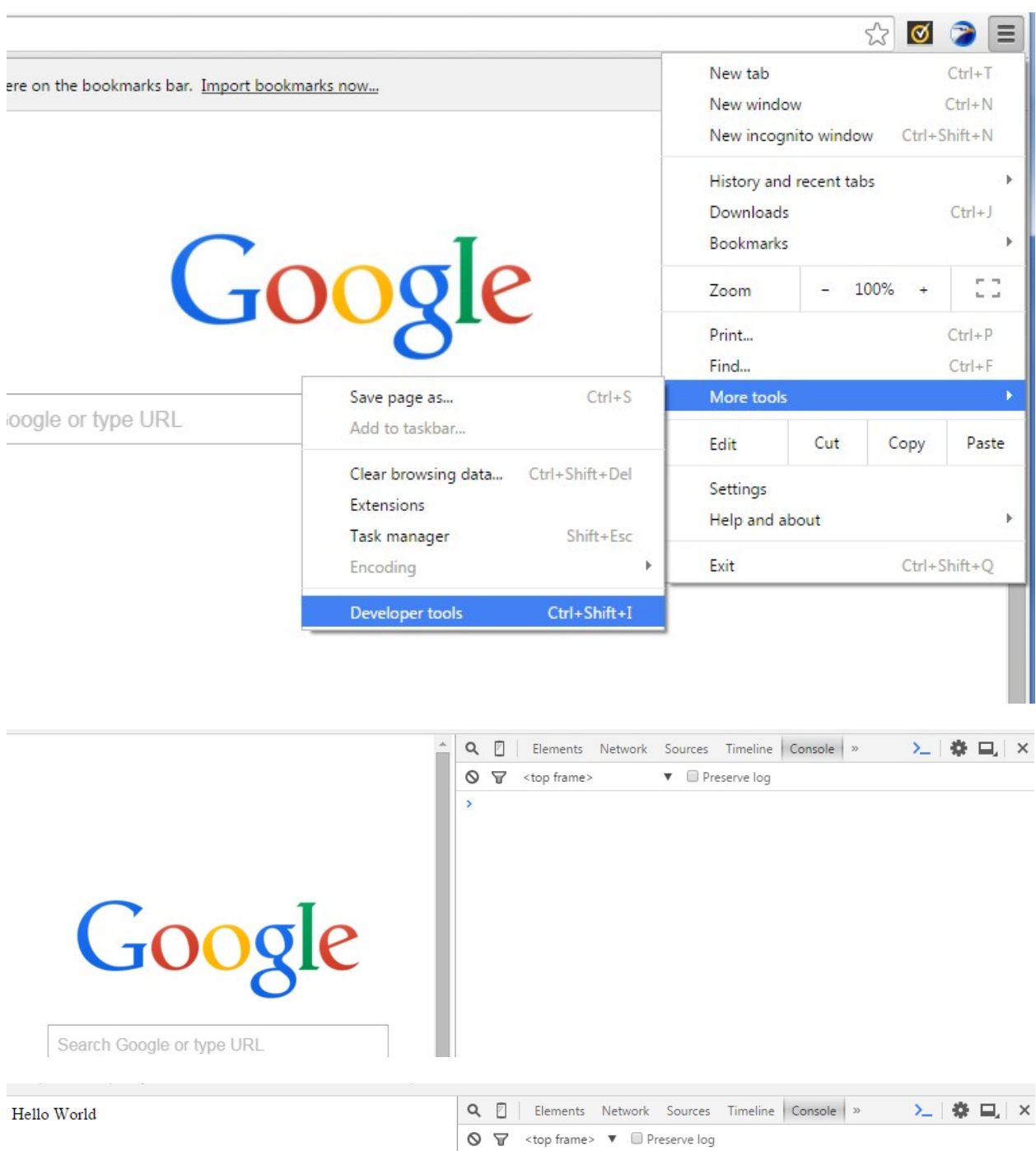

- > document.write("Hello World");  $\frac{1}{\sqrt{1 + \frac{1}{\sqrt{1 + \frac{1}{\sqrt{1 +$ 
	-

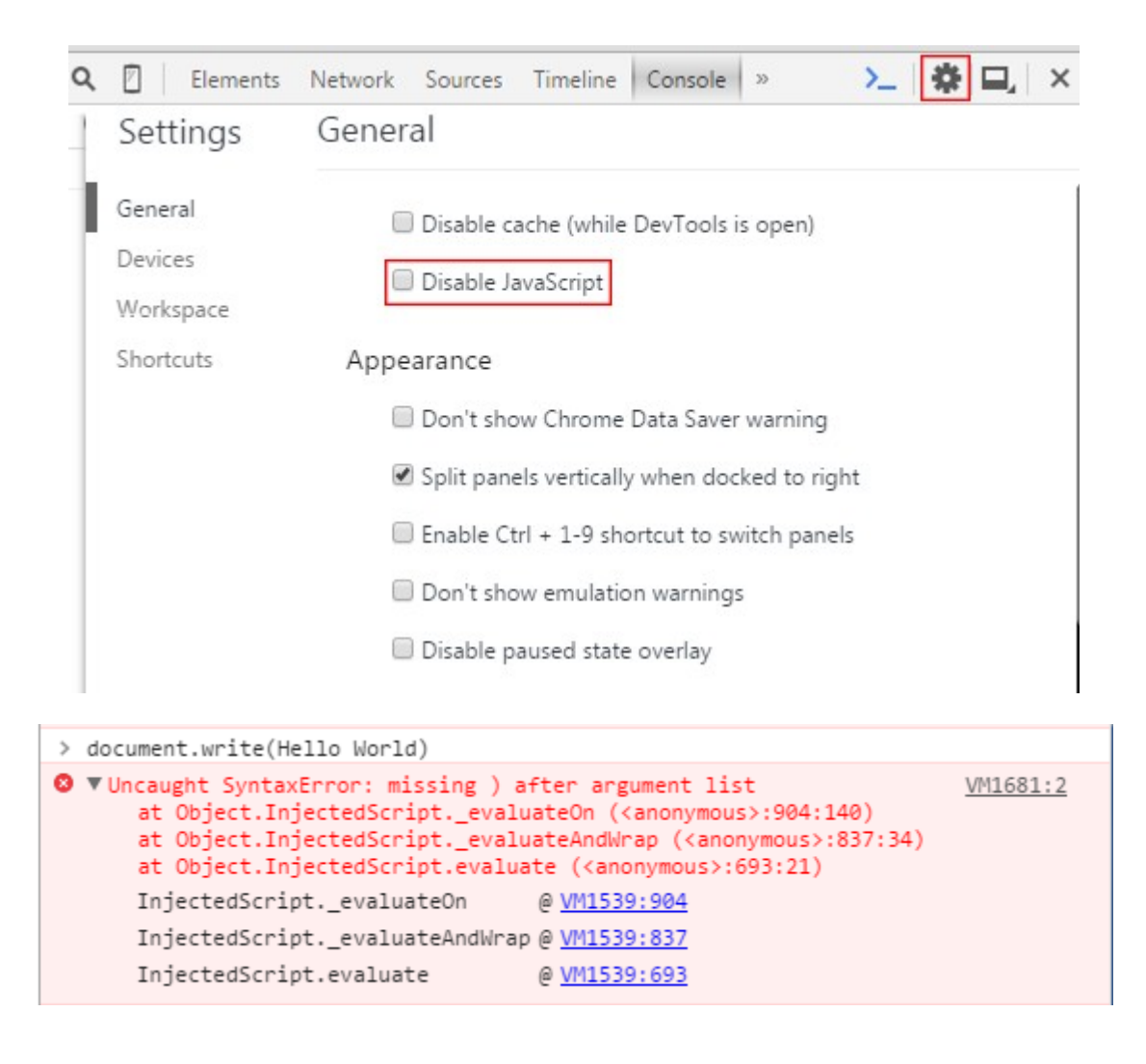

## **Chapter 2: Solving Problems Using JavaScript**

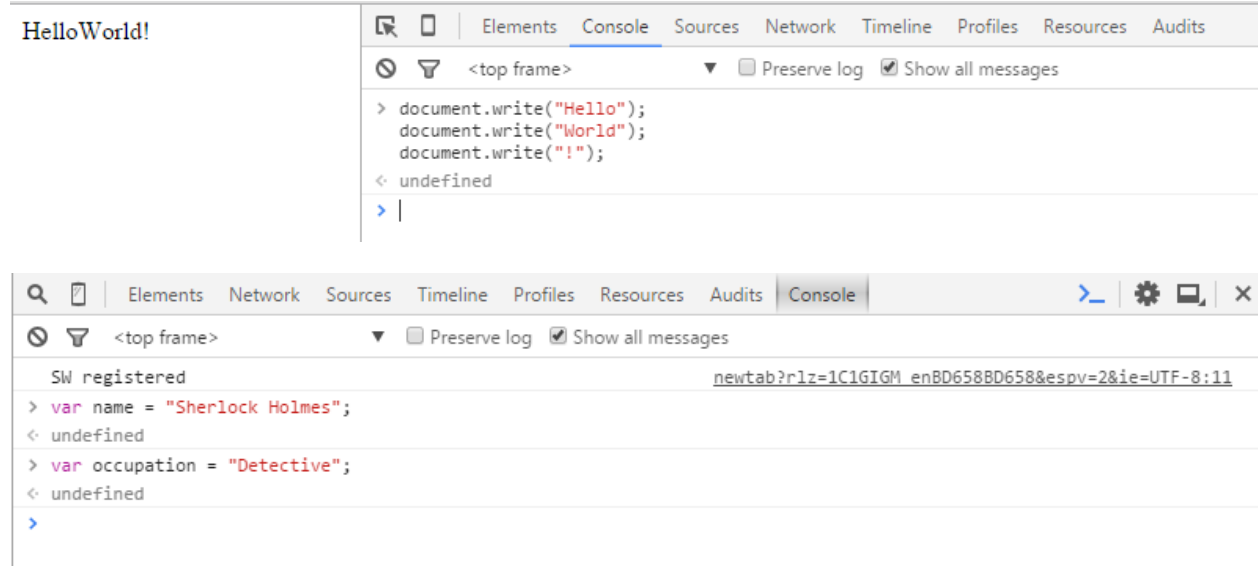

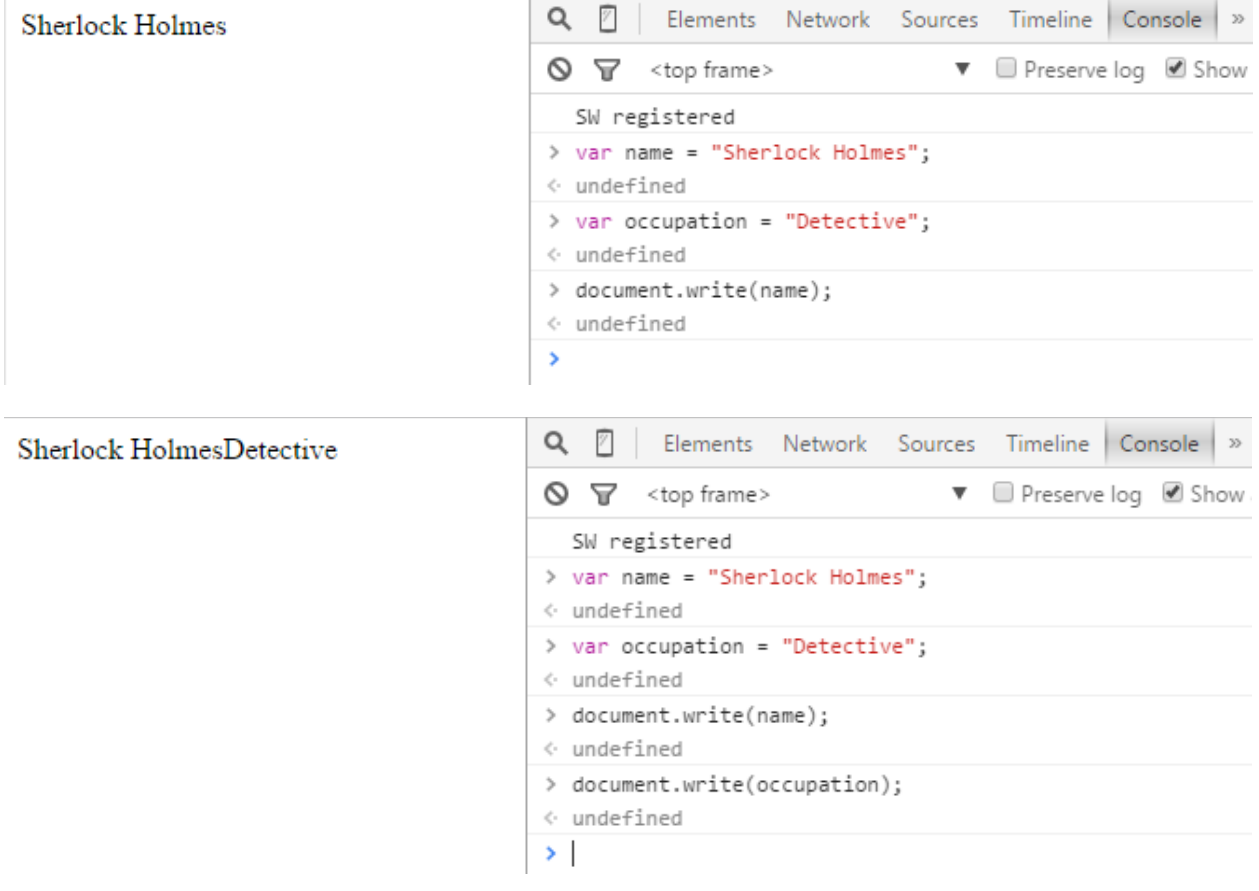

Q 2 | Elements Network Console > > > | 卷 二 | × My name is Sherlock Holmes and I am a Detective ▼ ■ Preserve log ■ Show all message:  $\mathsf{Q}$   $\mathsf{\overline{Y}}$  <top frame> newtab?rlz=1C1GIGM\_enBD658BD658&espv=2&ie=UTF-8:11  $\varsigma_W$ registered > var name = "Sherlock Holmes";  $\leftarrow$  undefined > var occupation = "Detective";  $\leftarrow$  undefined > document.write("My name is "+name+" and I am a "+occupation);  $\leftarrow$  undefined Q 2 | Elements Network Sources Timeline | Console | » > > | « 国 My name is Sherlock Holmes, I'm 24 years old. And am a Detective ▼ ■ Preserve log ■ Show all messages  $\bigcirc$   $\mathbf{\nabla}$  <top frame>  $\rightarrow$  var name = "Sherlock Holmes"; ⊙ undefined > var occupation = "Detective";  $\leftarrow$  undefined  $>$  var age = 24;  $\leftarrow$  undefined > document.write("My name is "+name+", I\'m "+age+" years old. And am a "+occupation);  $\leftarrow$  undefined Q 图 Elements Network Sources Timeline Profiles Console » ≻⊥  $\bigcirc$   $\bigcirc$  <top frame> ▼ Preserve log Ø Show all messages SW registered newtab?rlz=1C1GIGM enBD658BD658&espv=2& > var name = "Sherlock Holmes"; // This is a string var occupation = "Detective"; // This variable stores information var age =  $14$ ; // This is an integer.  $I^*$ This is a multiline comment. The browser will ignore this. You can type any important information on your comment.  $*$  $\leftarrow$  undefined  $\rightarrow$  1

 $7\overline{ }$ 

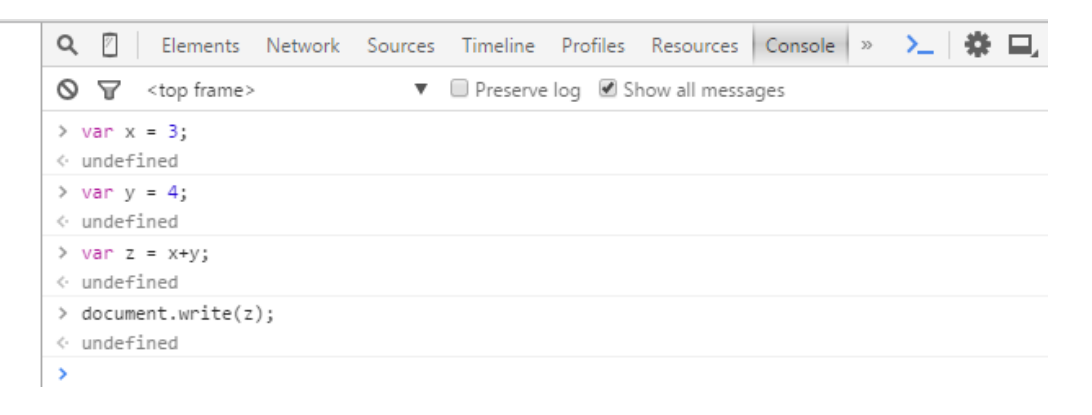

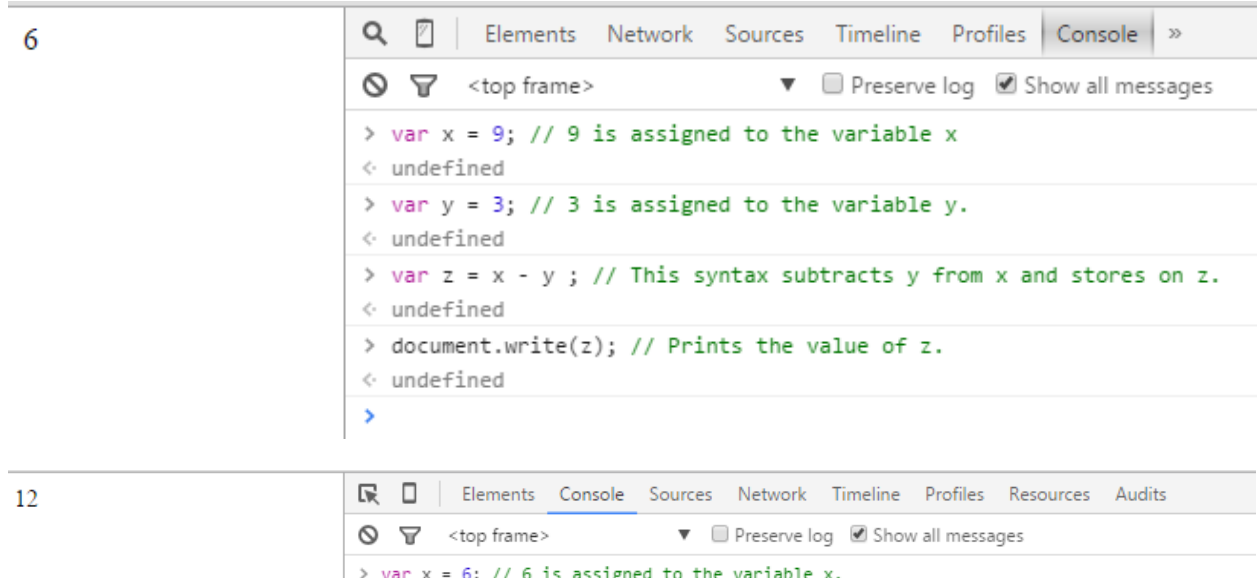

> var  $x = 6$ ; // 6 is assigned to the variable x. var  $y = 2$ ; // 2 is assigned to the variable y. var  $z = x * y$ ; // For two numbers you can type  $z = 6 * 2$ ; document.write(z); // Prints the value of z  $\leftarrow$  undefined  $\rightarrow$  1

 $Q \quad \boxed{7}$ Elements Network Sources Timeline Profiles Console » 7  $\bigcirc$   $\bigcirc$  <top frame> ▼ **■** Preserve log ■ Show all messages  $\ge$  var  $x = 14$ ; // assigns 14 on variable x. var  $y = 2$ ; // assigns 2 on variable y. var  $z = x / y$ ; // divides x with y and stores the value on z. document.write(z); // prints the value of z  $\leftarrow$  undefined ۶

∑ 龄旦 Q 7 | Elements Network Sources Timeline Profiles Console >>  $\mathbf{1}$  $\bigcirc$   $\bigcirc$  <top frame> ▼ Preserve log Ø Show all messages  $\rightarrow$  var  $x = 34$ ; // assigns 34 on the variable x. var  $y = 3$ ; // assigns 3 on the variable y. var  $z = x % y$ ; // divides x with y and returns the reminder and stores on the variable z  $document.write(z);$  $\leftarrow$  undefined  $\rightarrow$ 

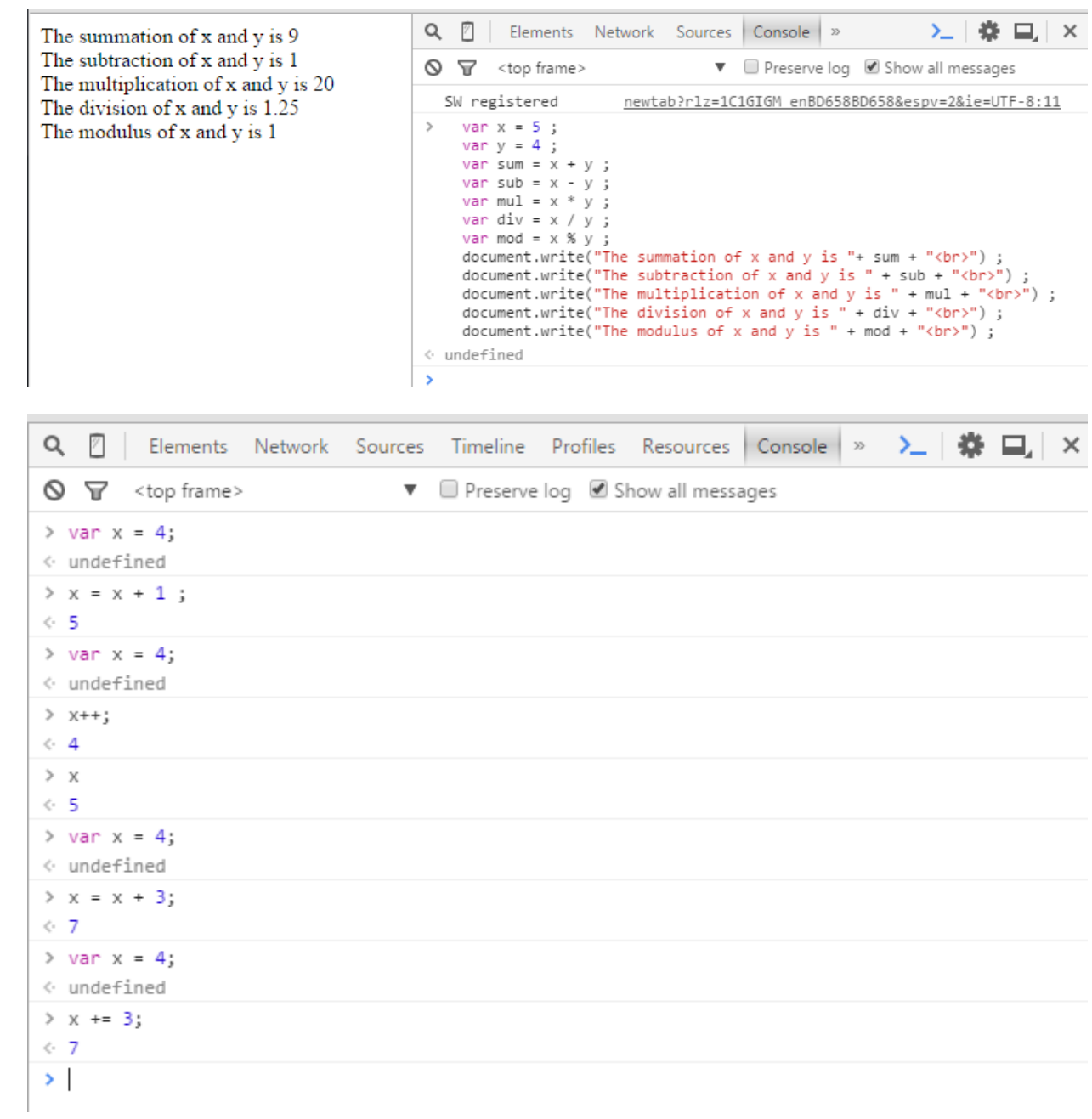

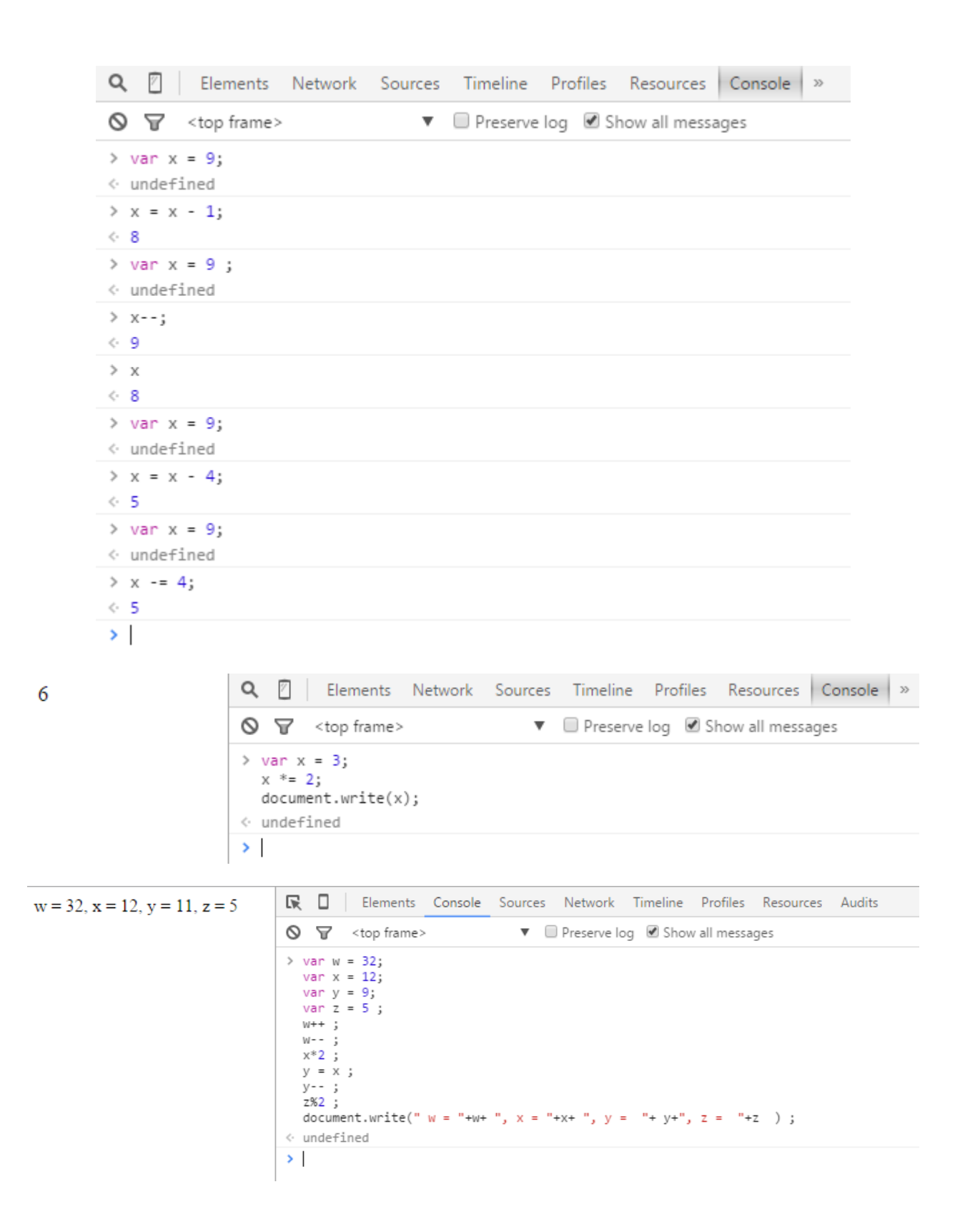

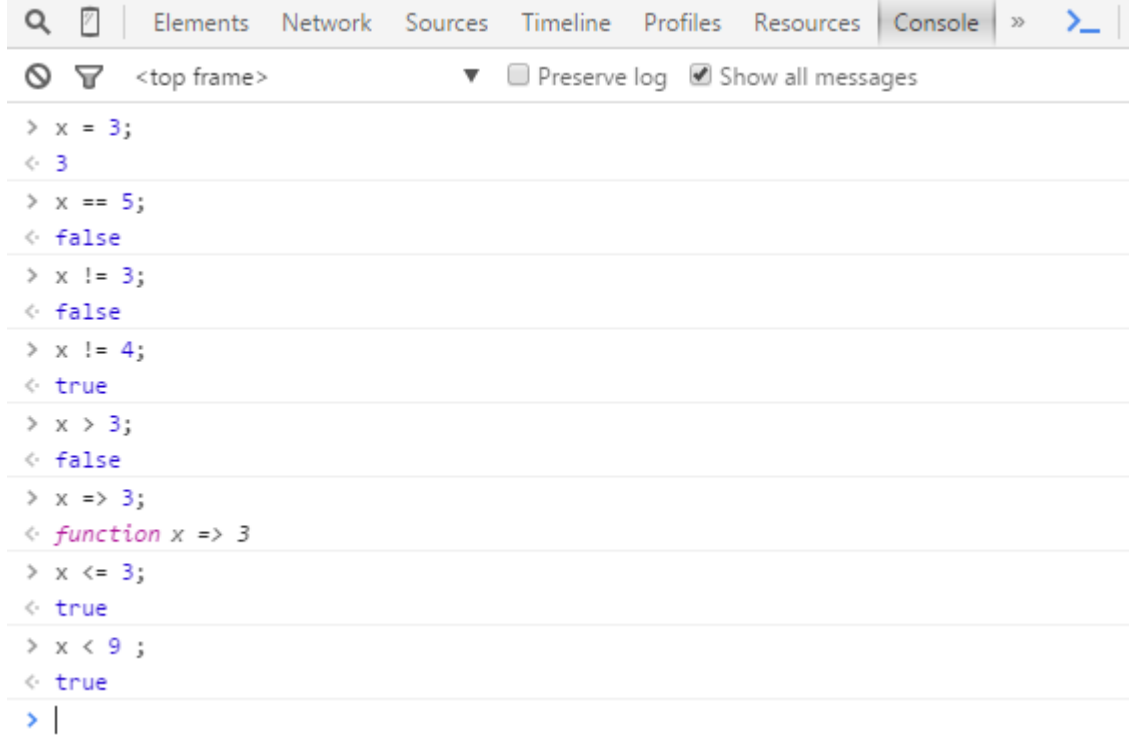

## **Chapter 3: Introducing HTML and CSS**

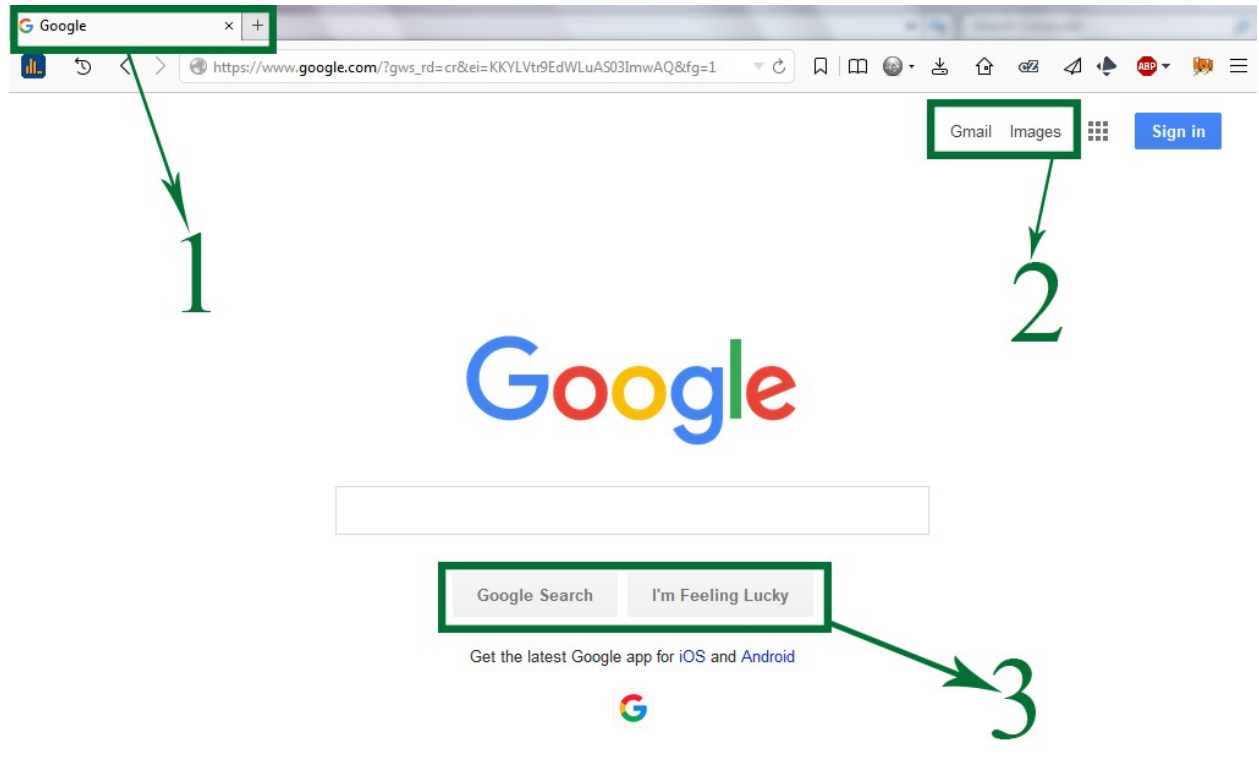

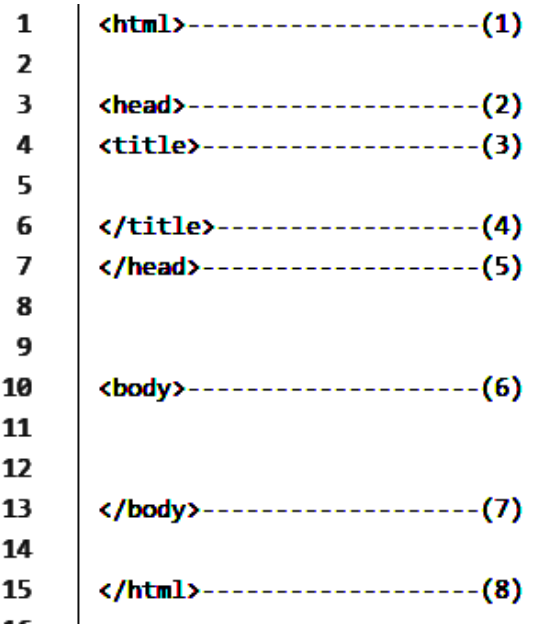

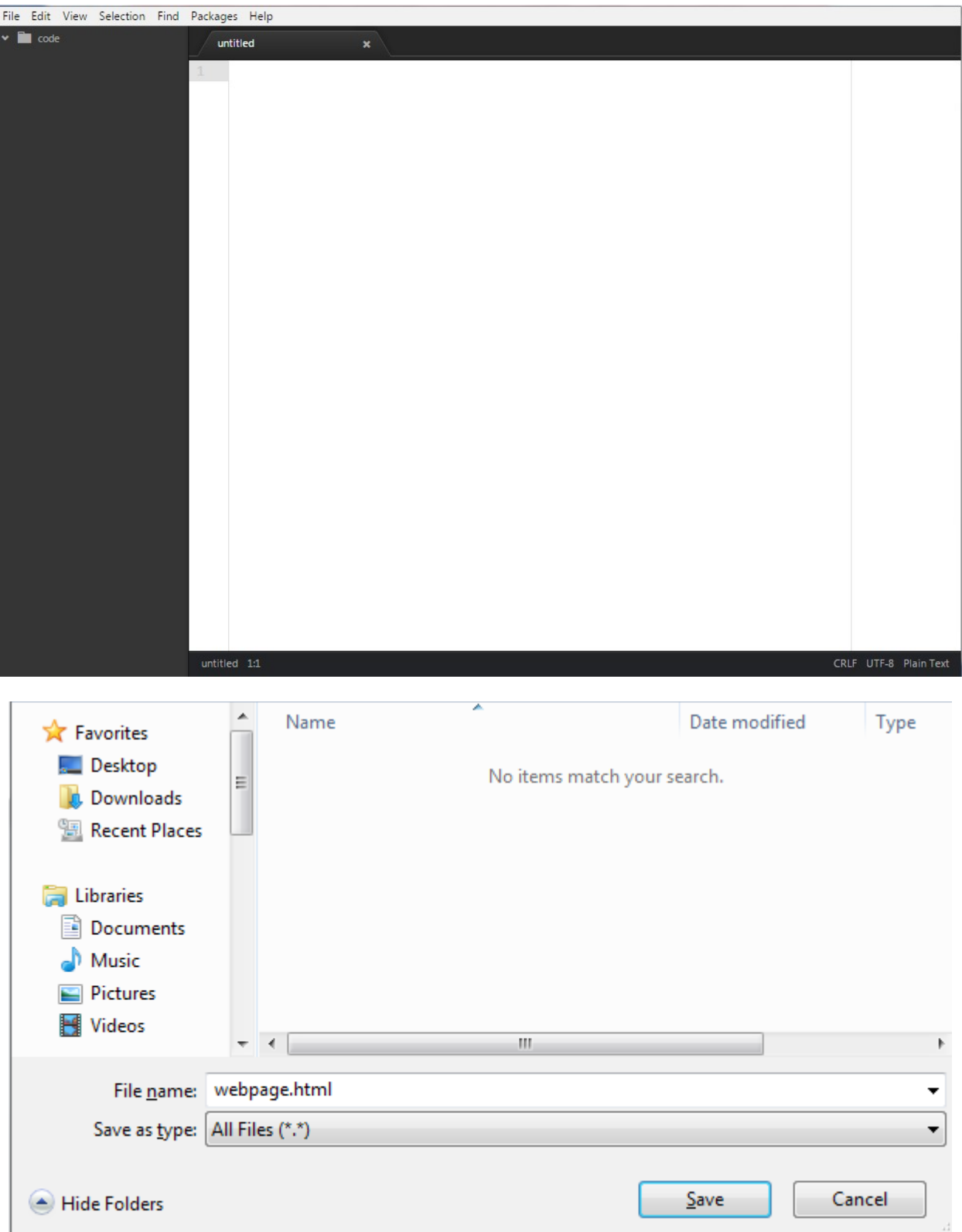

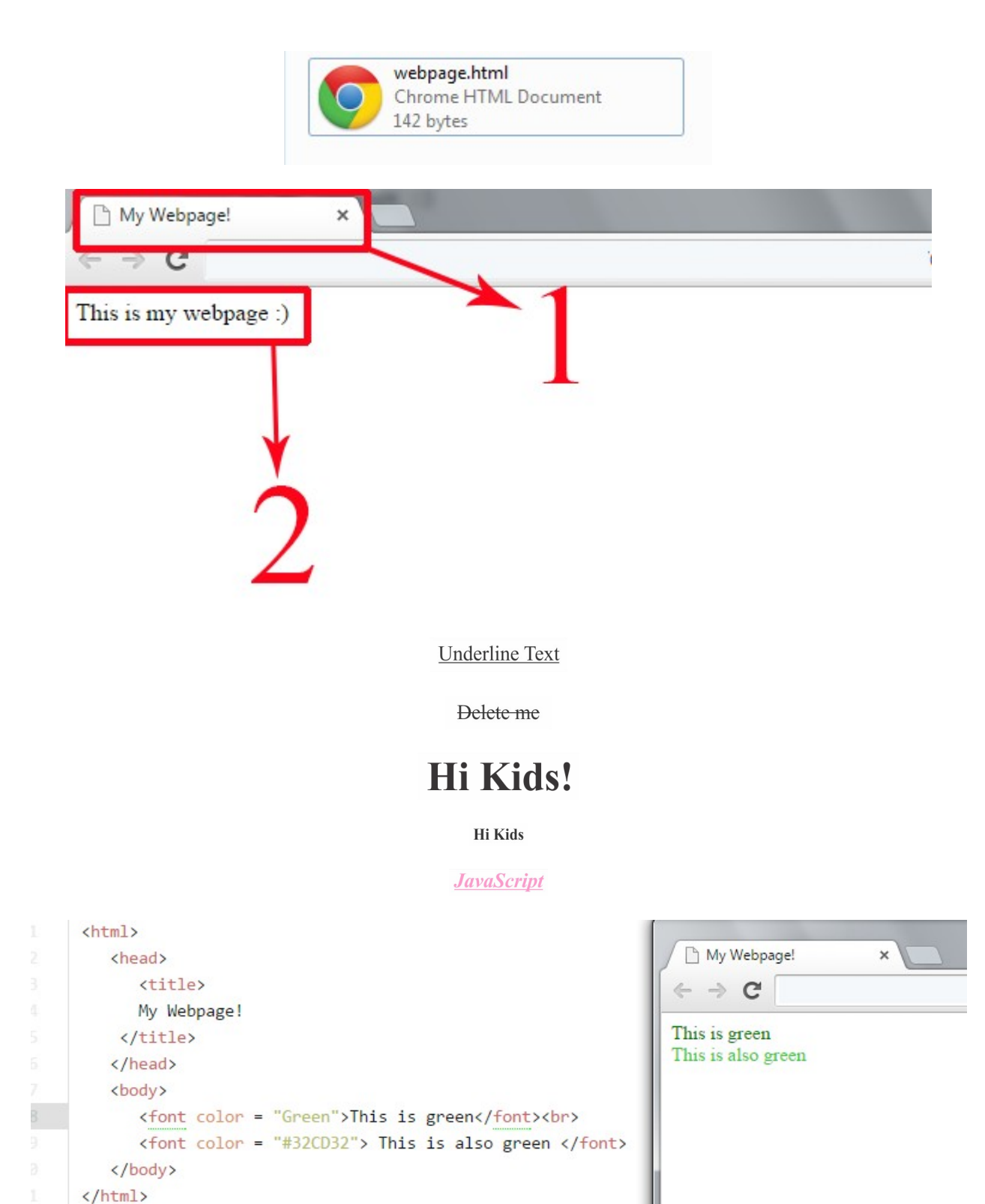

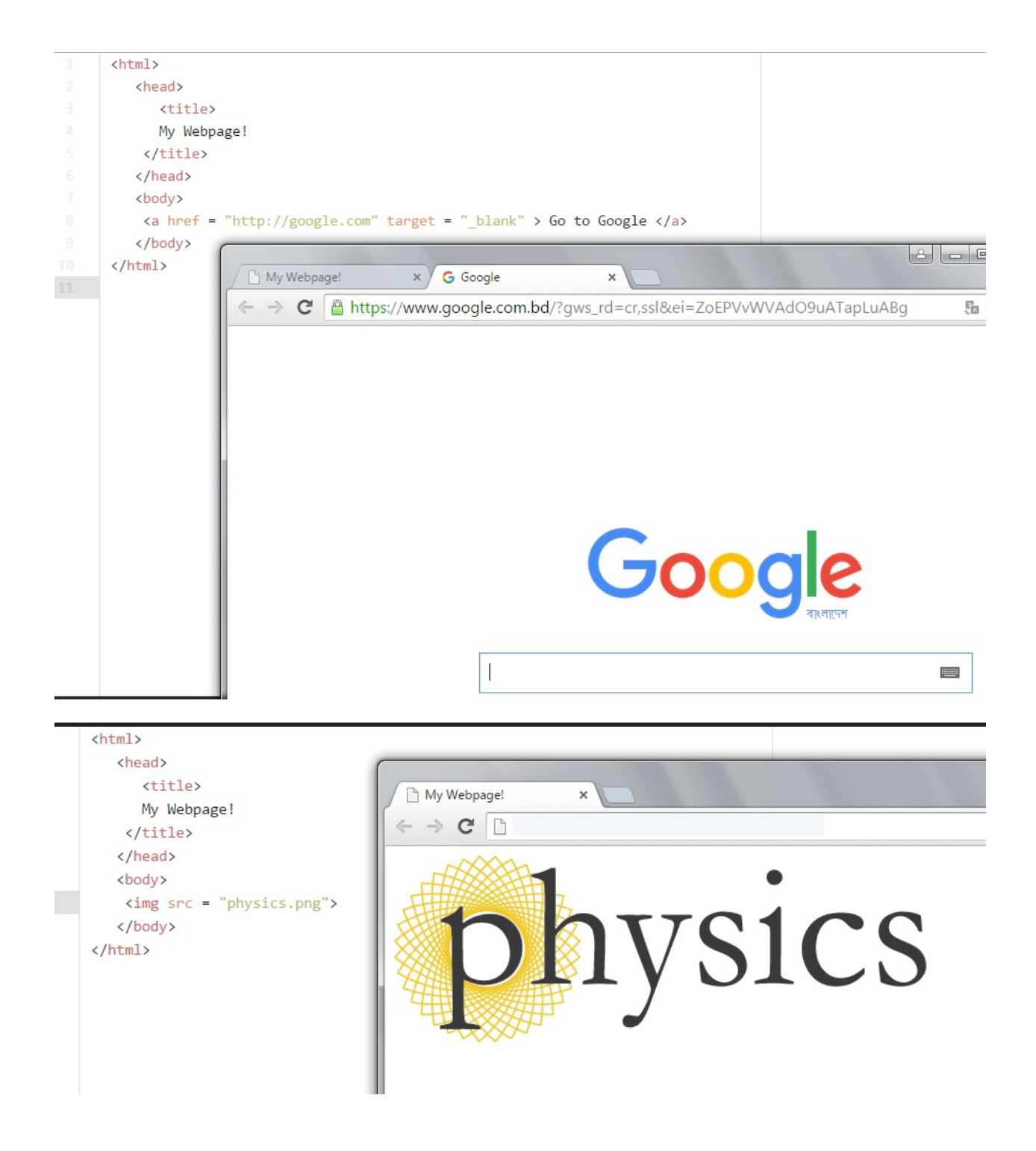

```
<html>
   <head>
      <title>
      My Webpage!
    </title>
   </head>
   <body>
    <img src = "physics.png" width="100" height="40">
   </body>
\langle/html>
                             My Webpage!
                                                     \boldsymbol{\times}\leftarrow \rightarrow c D
                            physics
```
Example  $\leftarrow$   $\rightarrow$  C  $\times$ 

## This is a headline

#### This is a headline

This is a headline

This is a headline

This is a headline

This is a headline

This is a bold text. But This is an italic text. We can underline our text. Go to Google This is colorful text

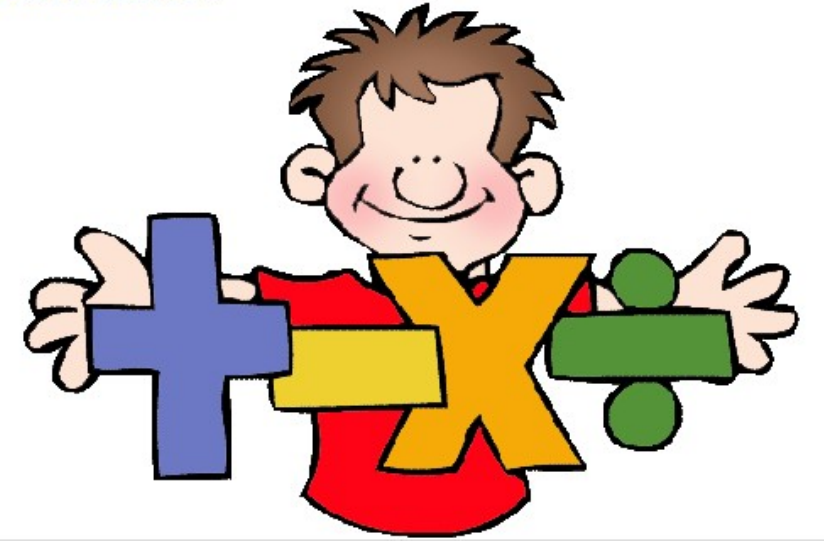

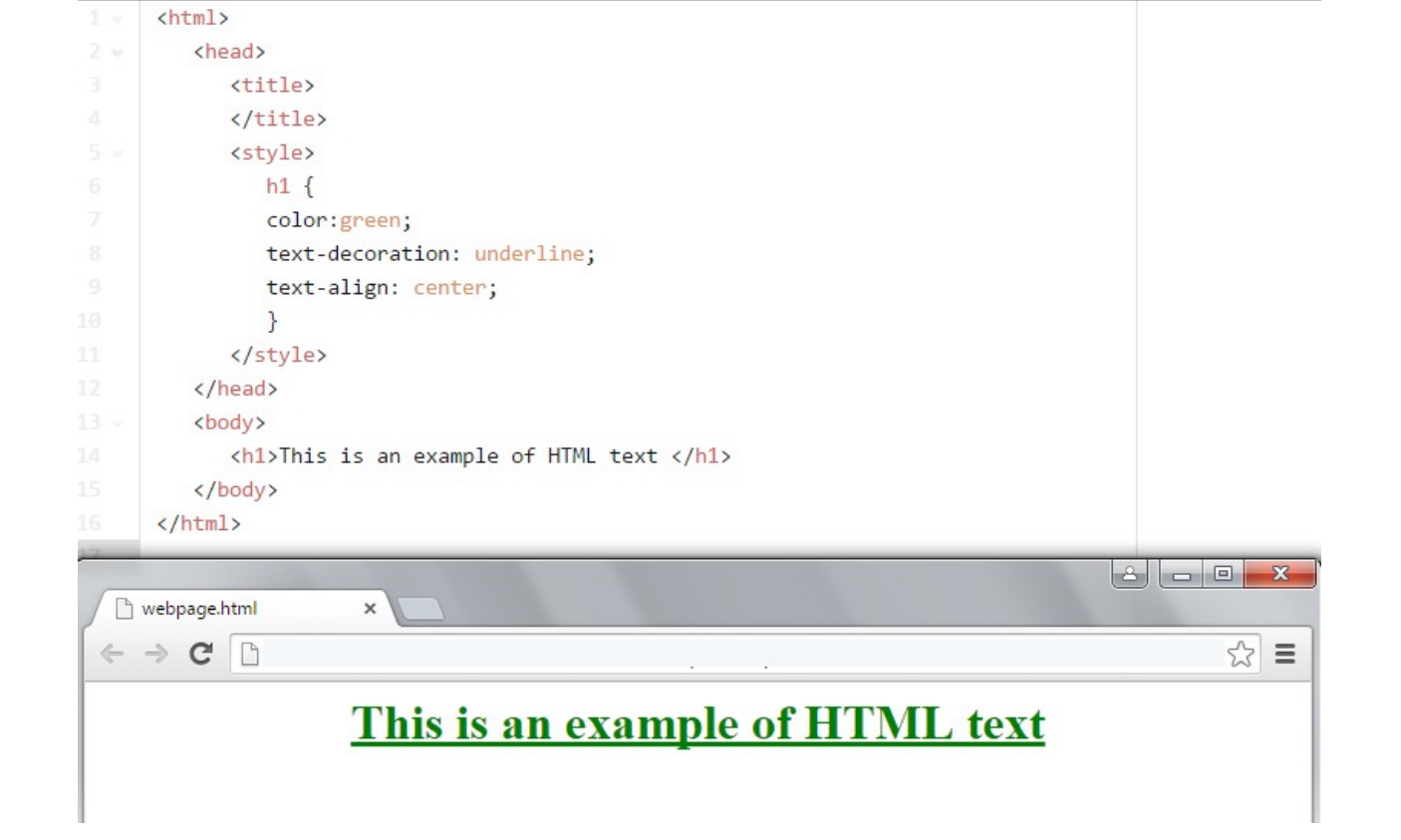

```
<html>
   <head>
      <title>
          JavaScript Example
      </title>
   </head>
   <body>
      <script type="text/javascript">
         var x = 34;
         var y = 93;
         var sum = x+y;
         document.write("The sum of "+x+" and "+y+" is "+sum);
      </script>
   </body>
</html>
                    JavaScript Example
                                           \times\rightarrow\leftarrowC
                  The sum of 34 and 93 is 127
```
#### **Chapter 4: Diving a Bit Deeper**

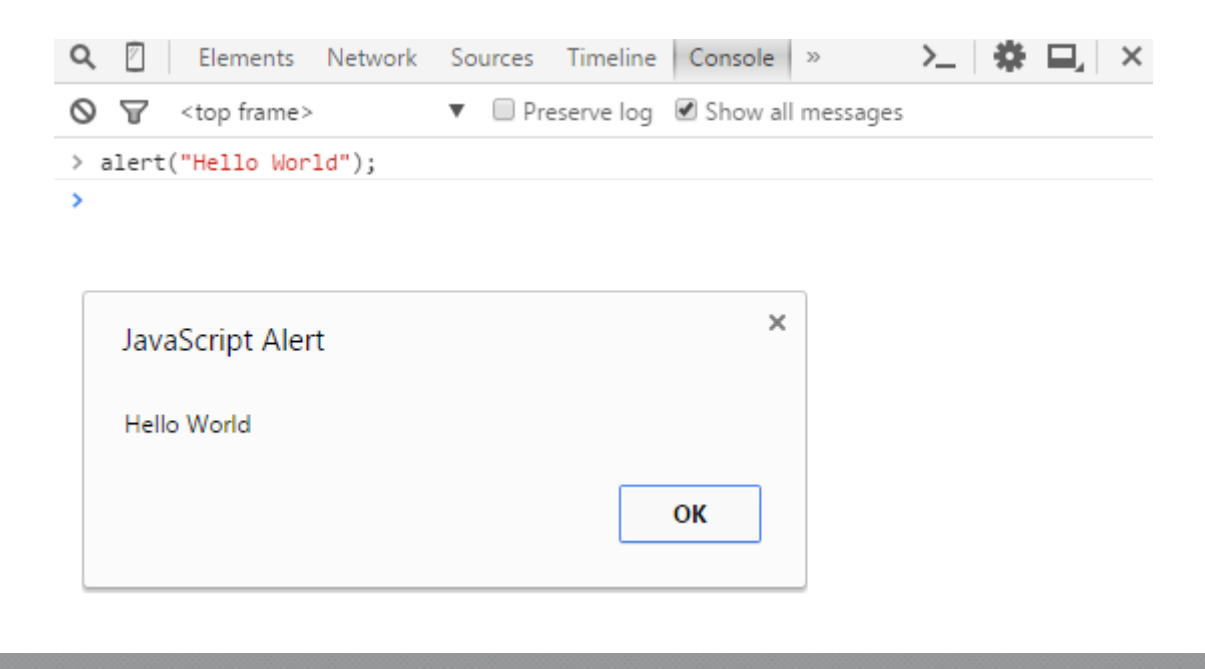

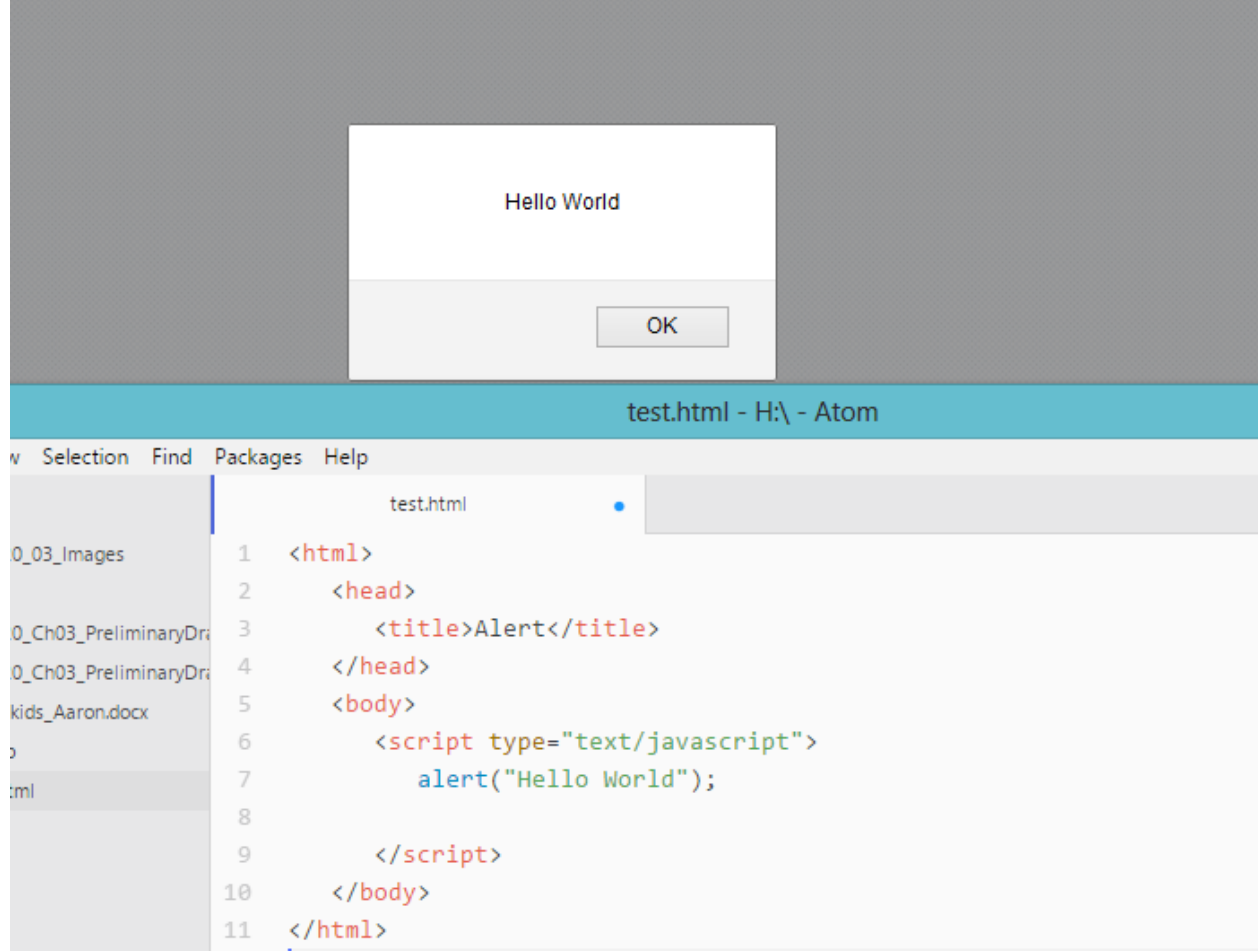

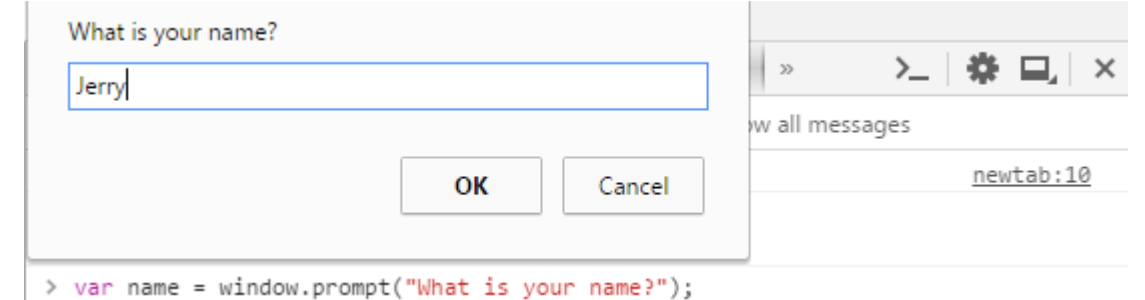

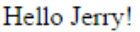

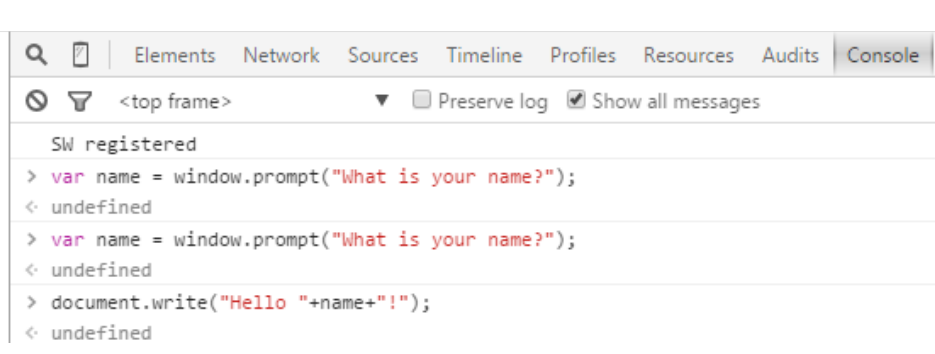

#### $1$   $\langle$ html $\rangle$

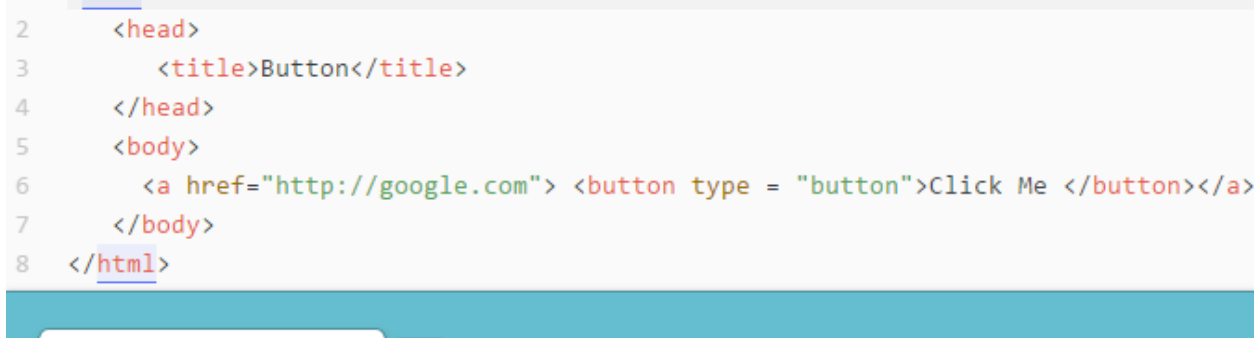

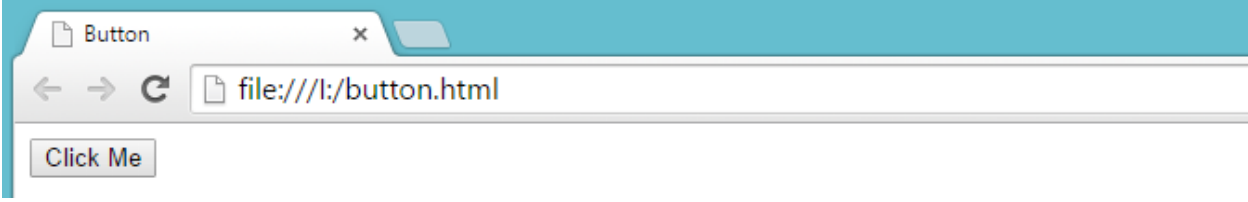

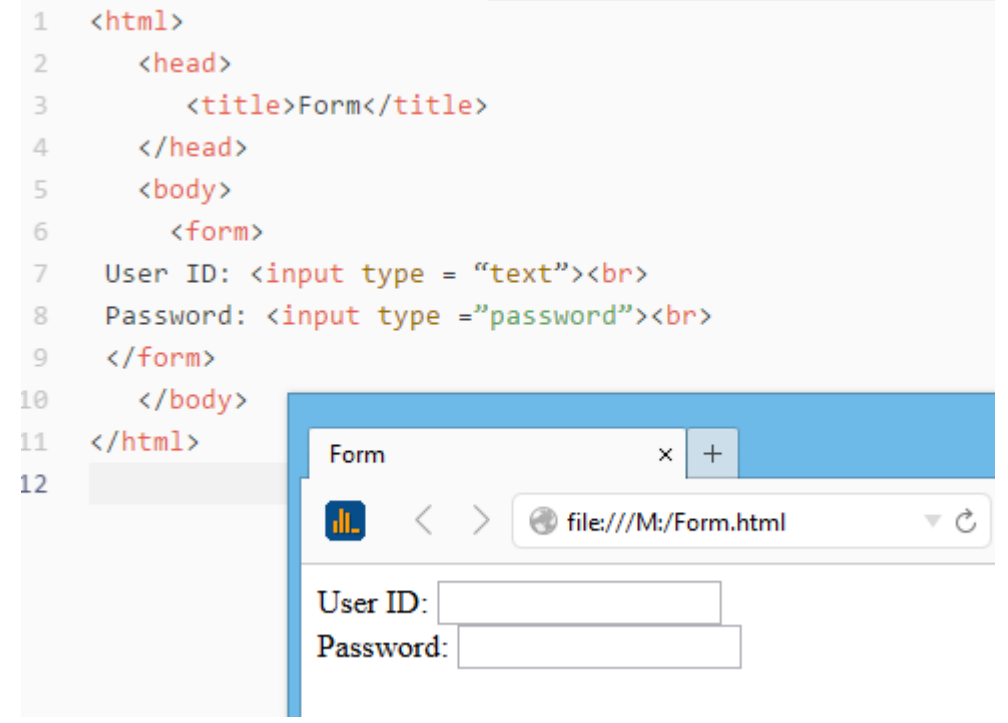

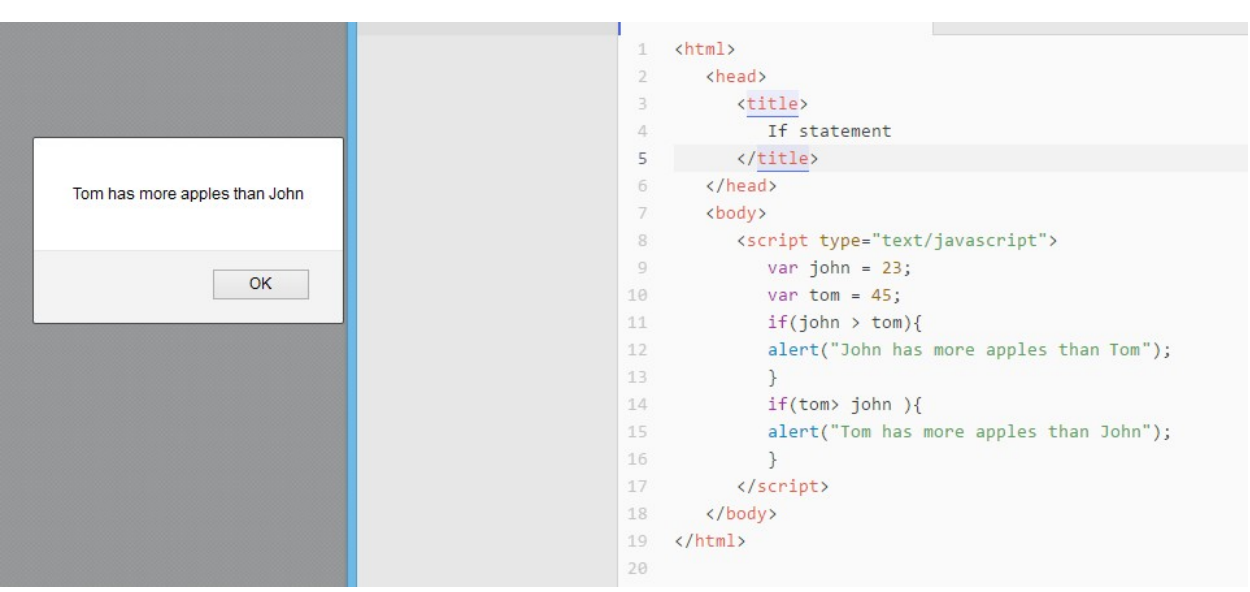

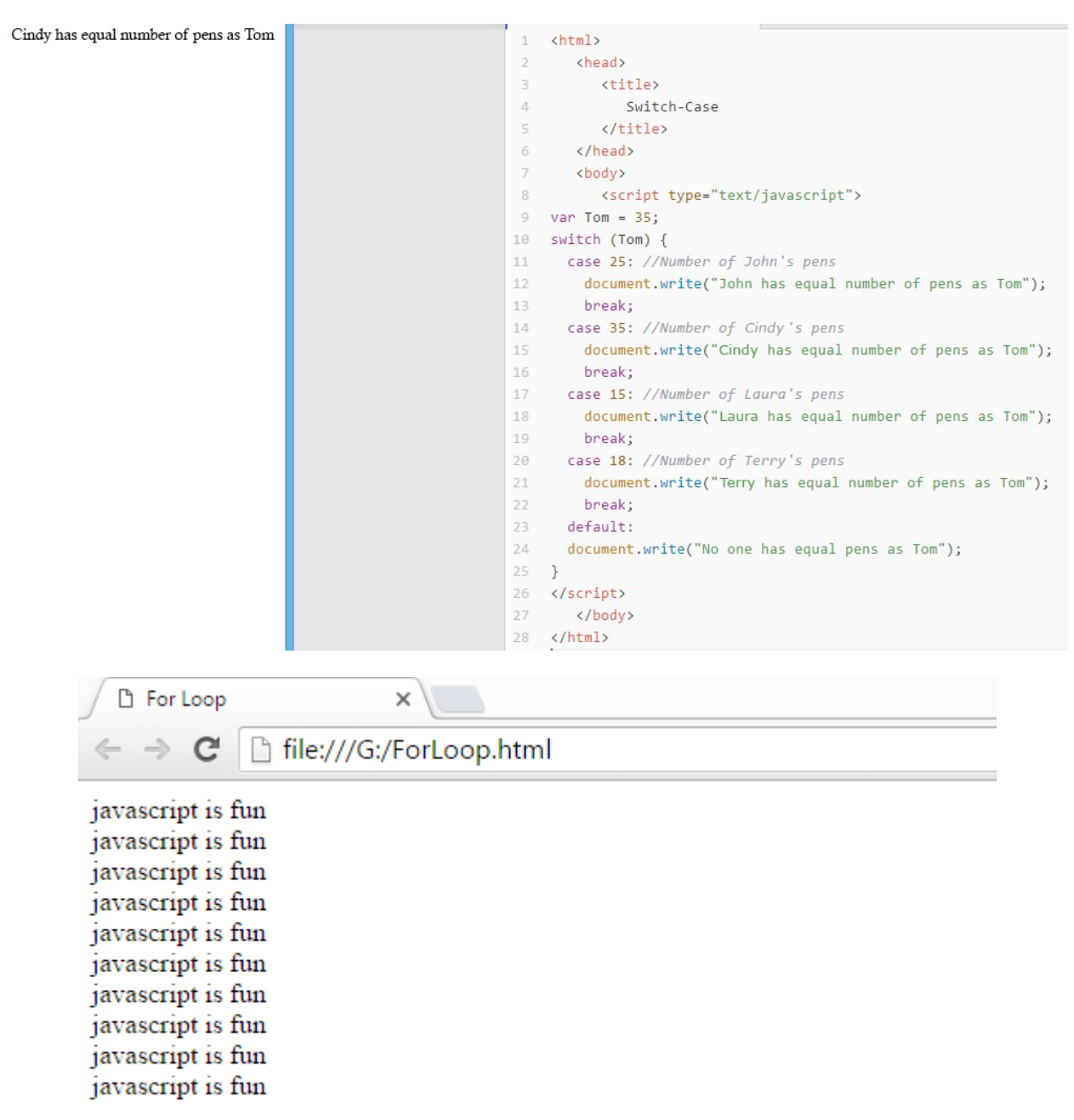

## **Chapter 5: Ahoy! Sailing into Battle**

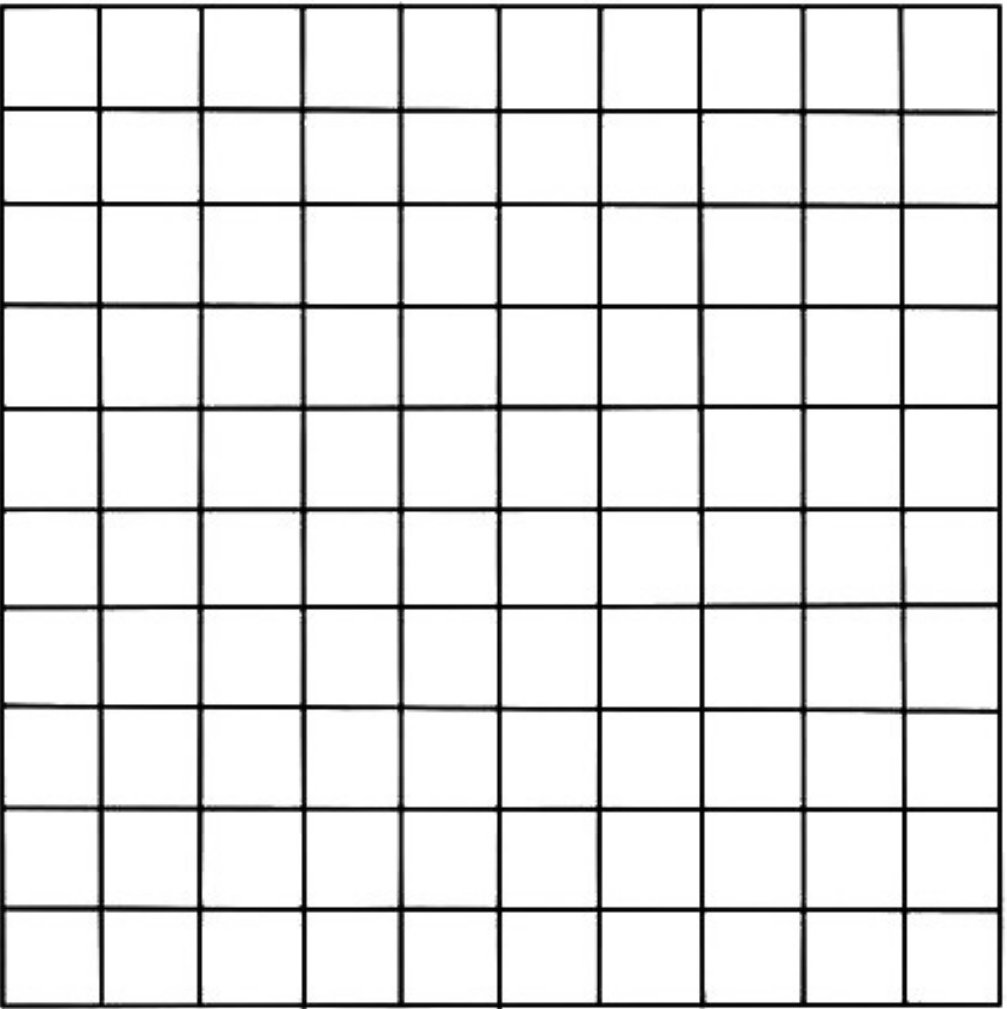

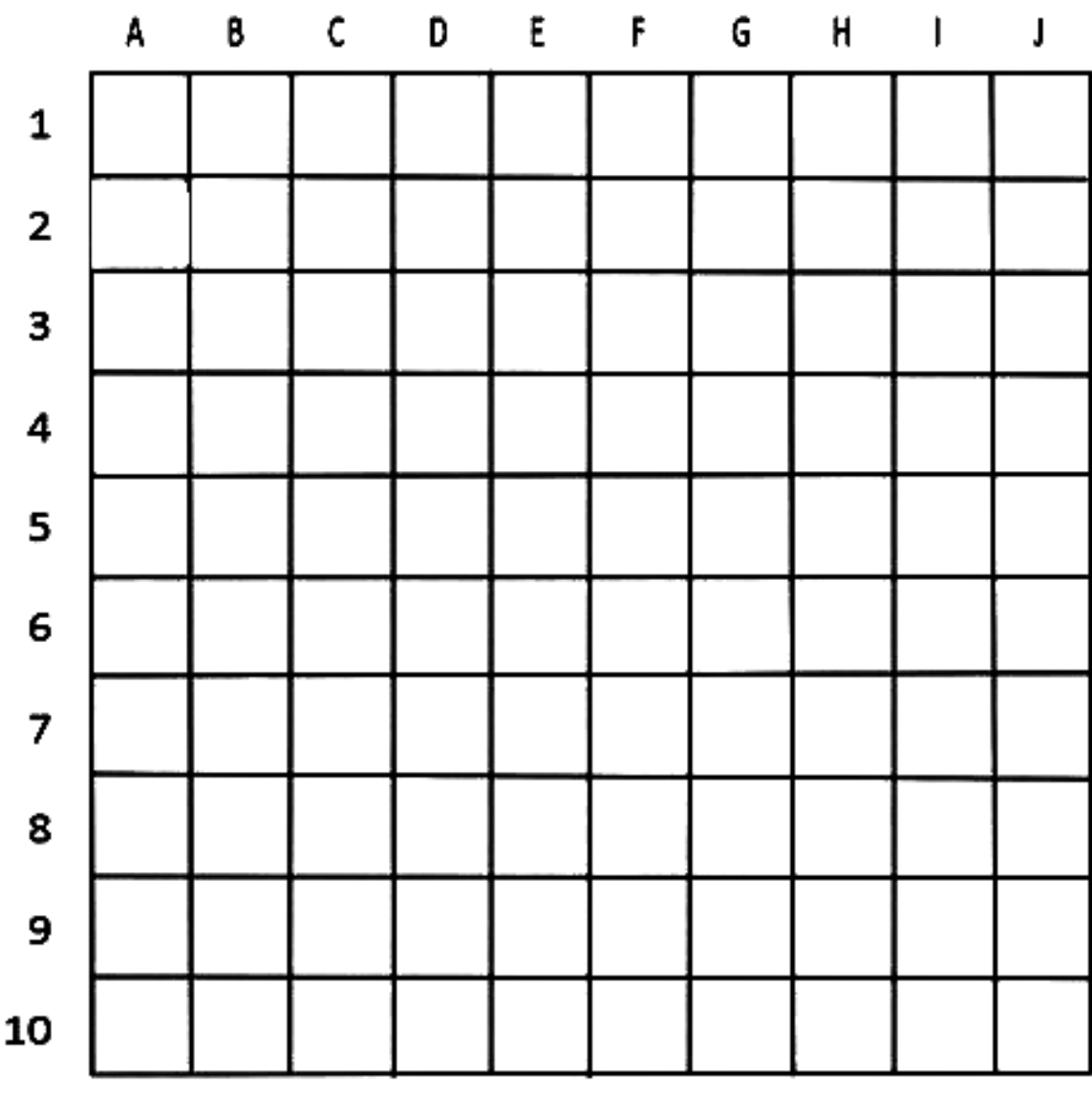

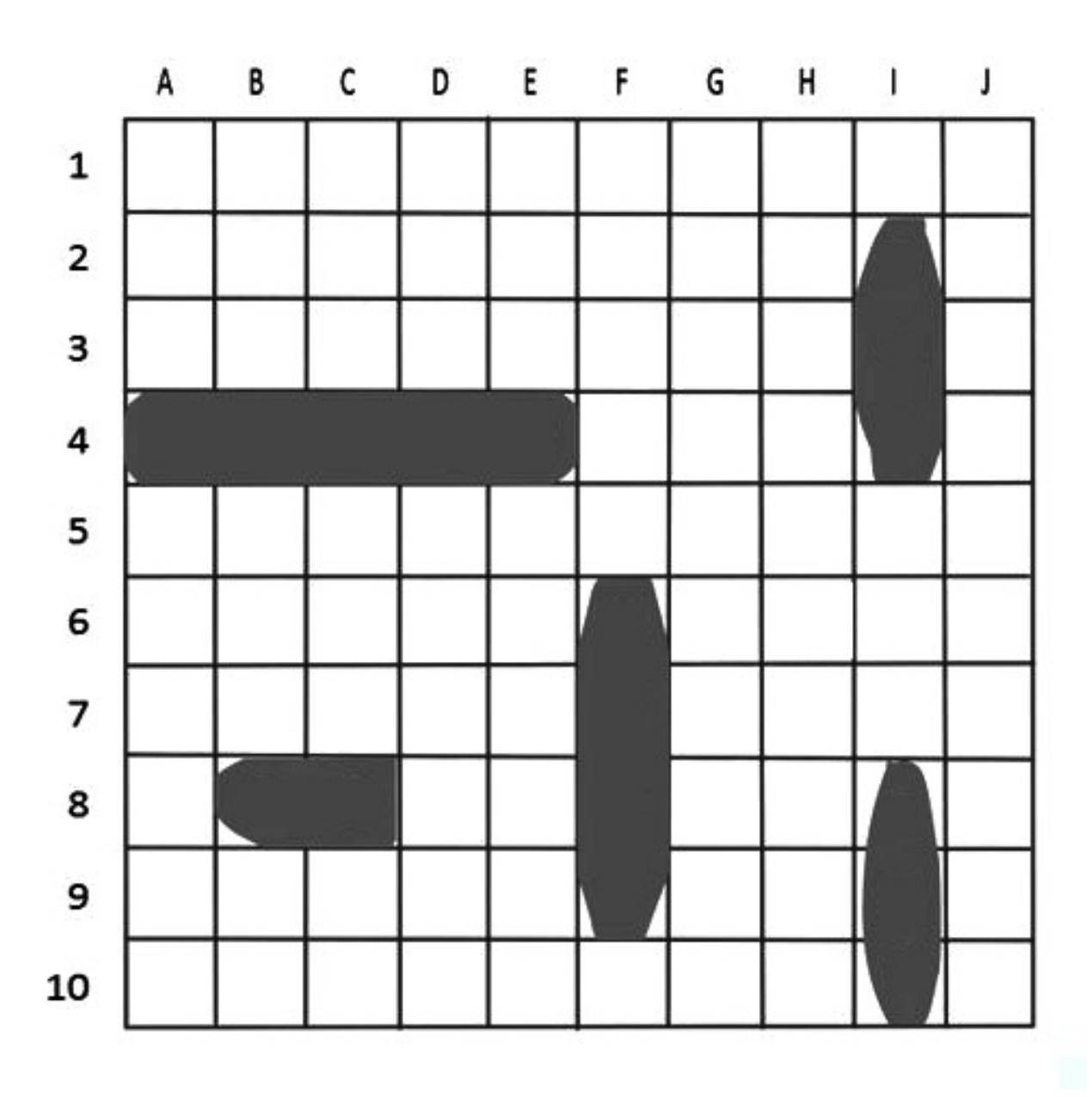

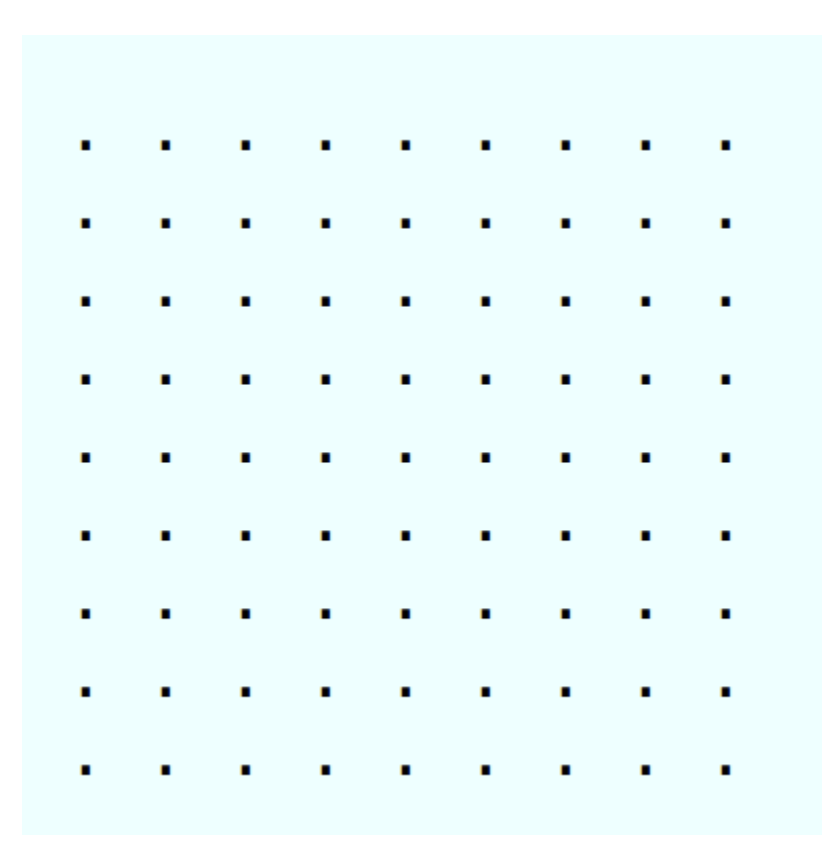

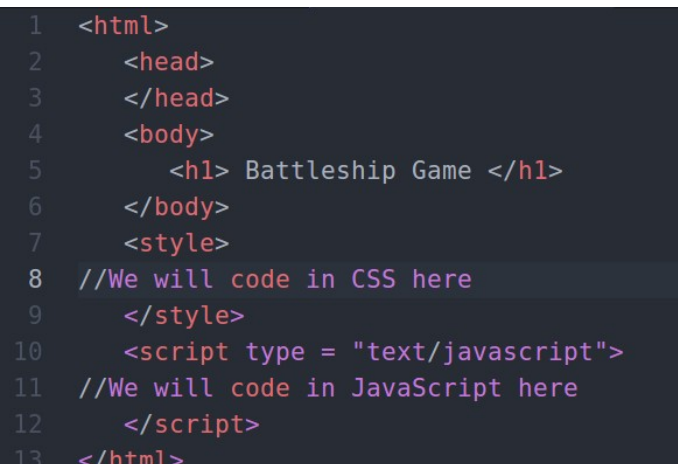

## **Battleship Game**

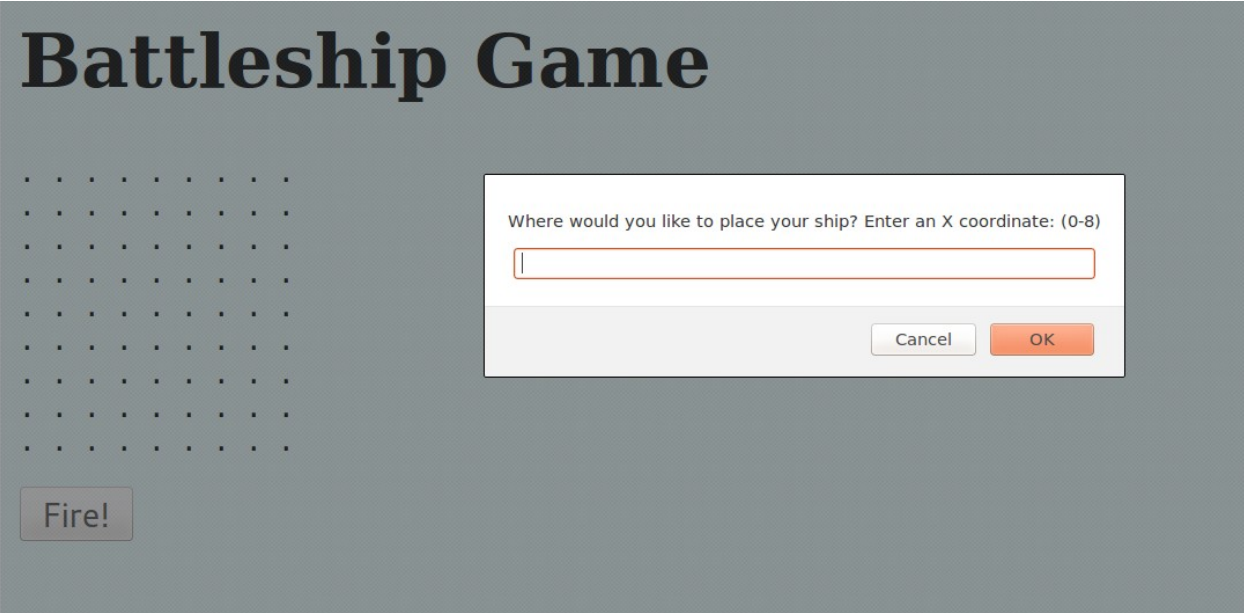

# **Battleship Game**

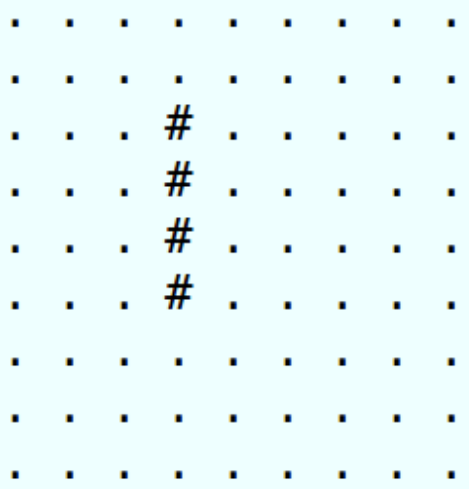

Fire!

#### **BATTLESHIP**

#### **CHOOSE A GAME TYPE**

Standard Classic Battleship with randomly placed ships

Custom

Choose any 5 ships and place them where you like. The computer will have the same 5 ships, randomly placed

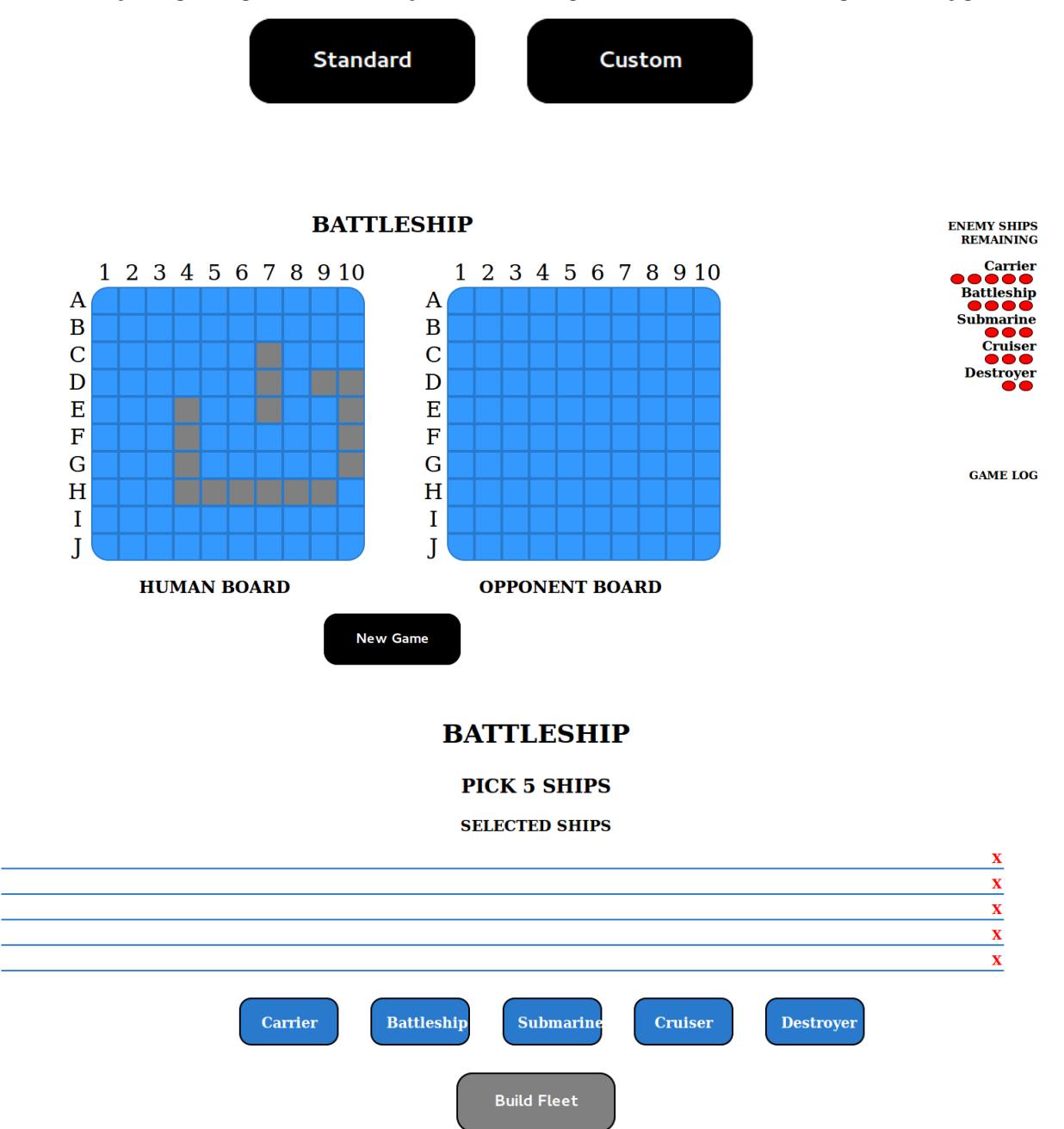

## **Chapter 6: Exploring the Benefits of jQuery**

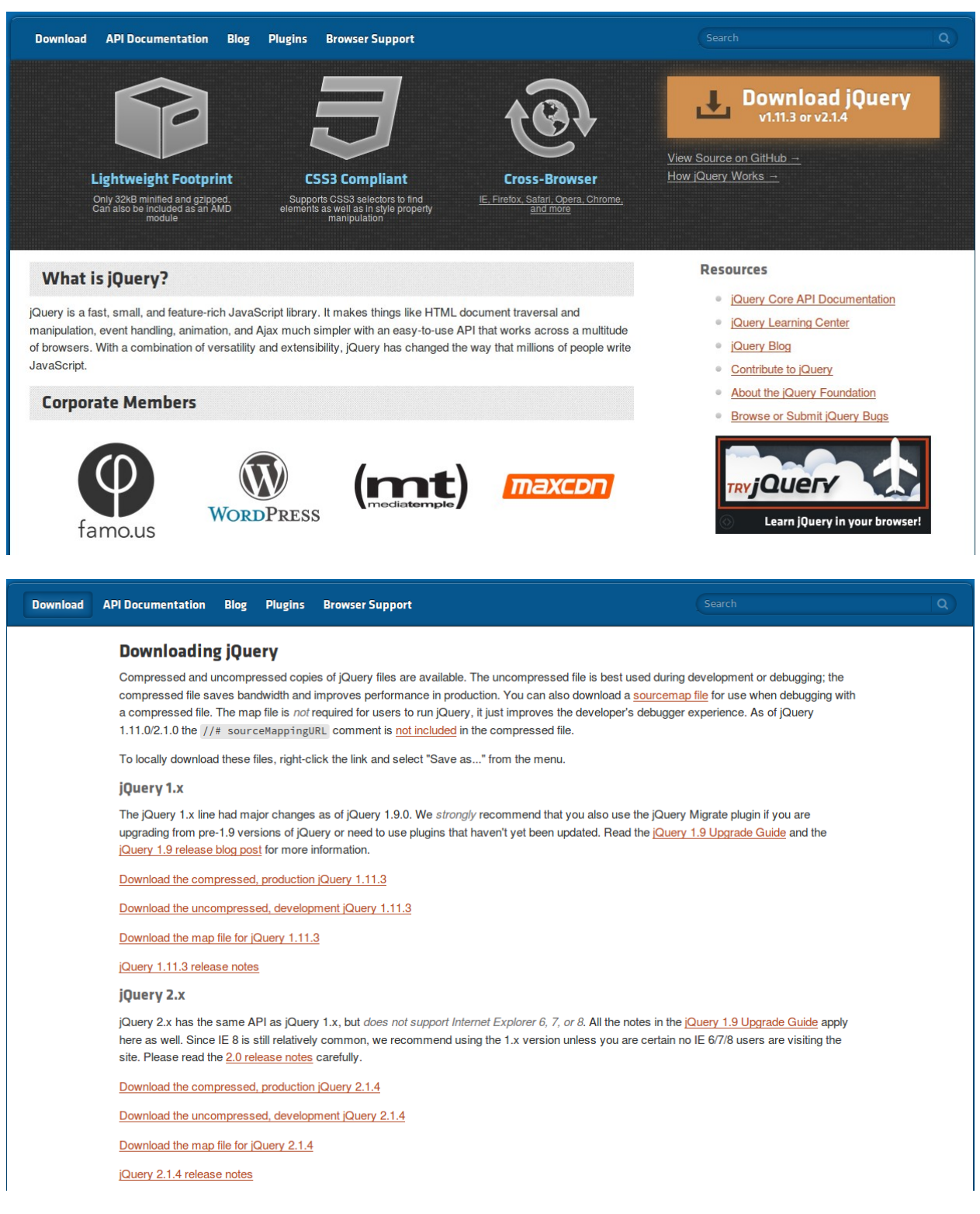

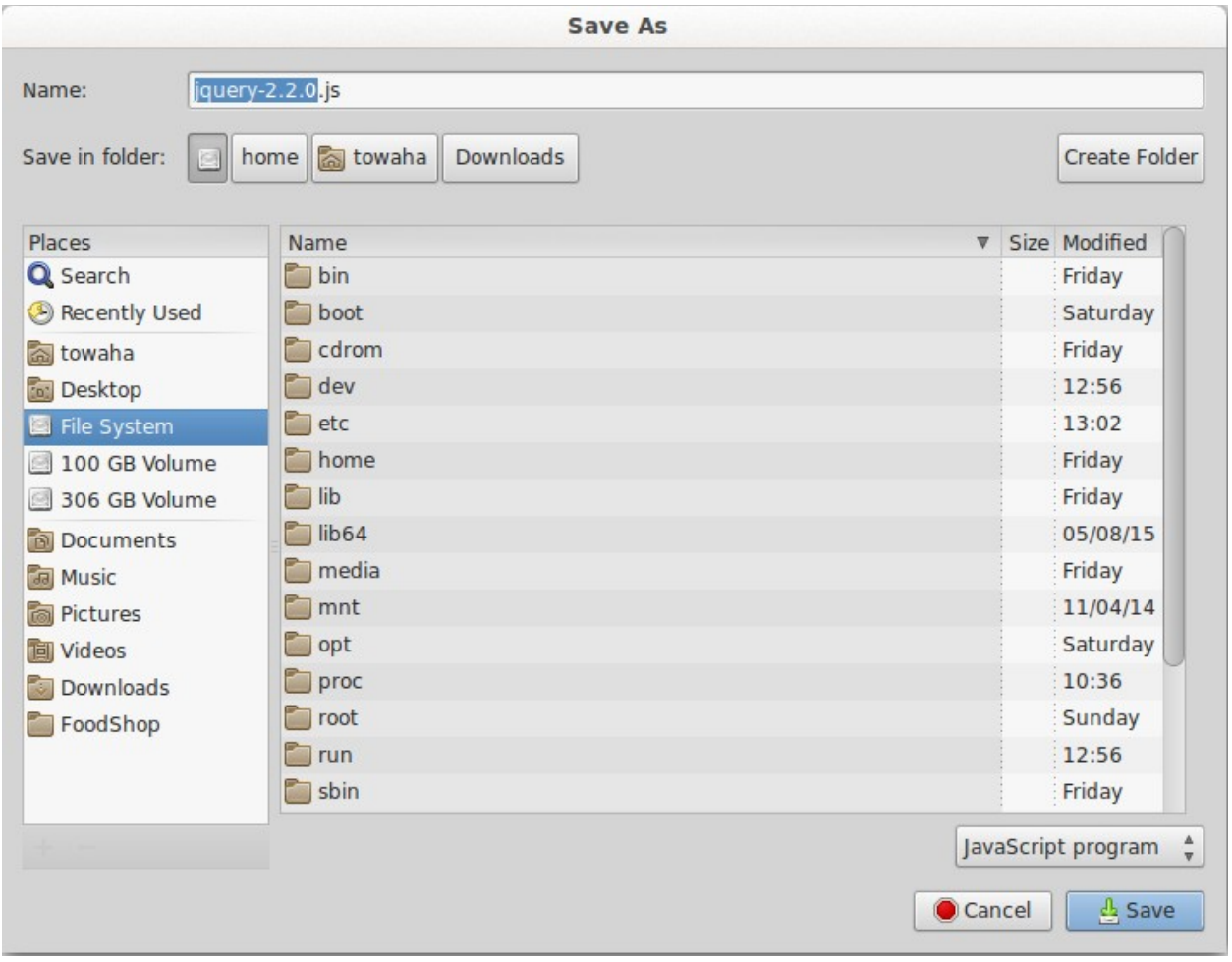

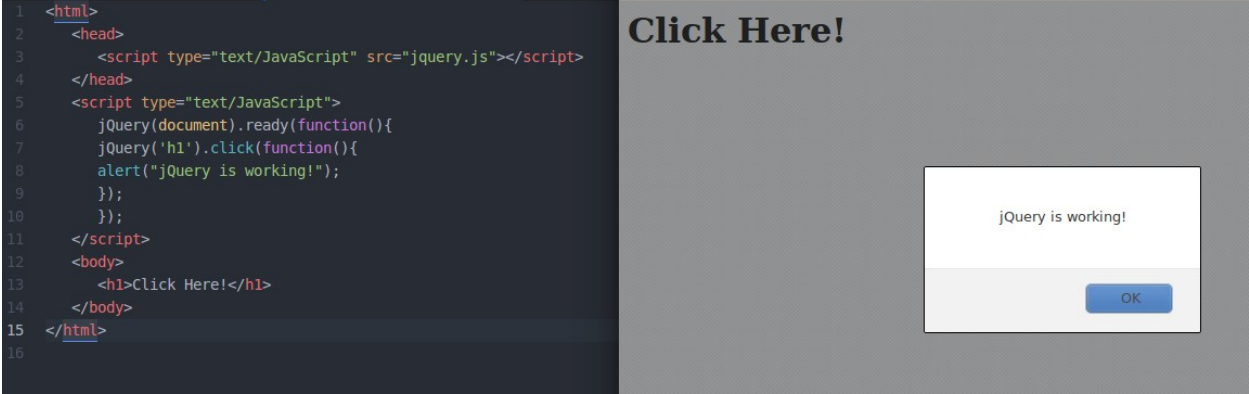

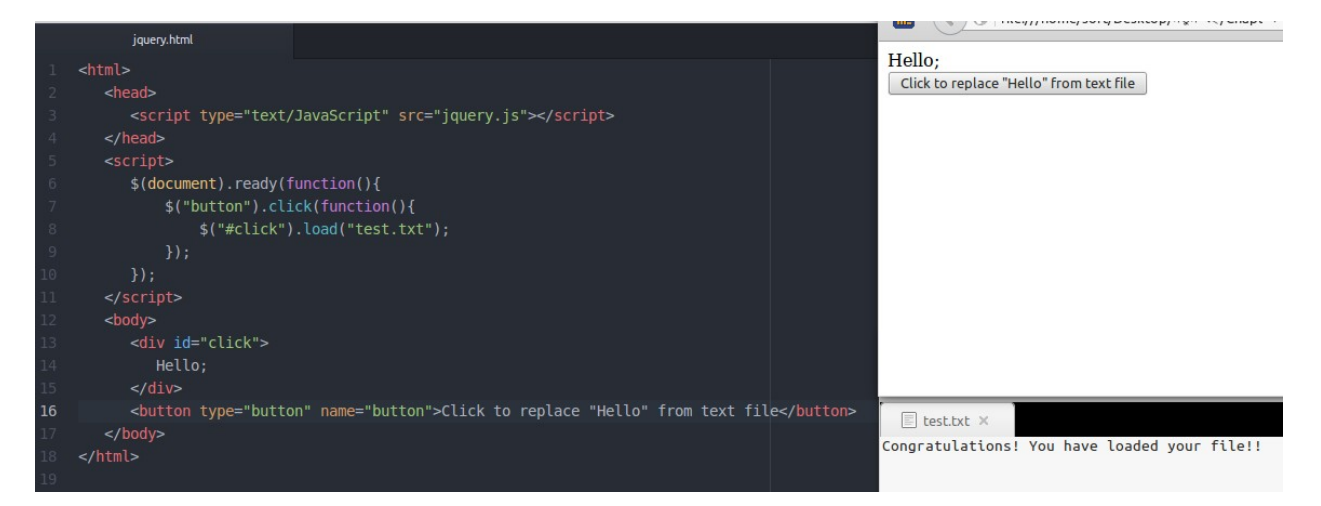

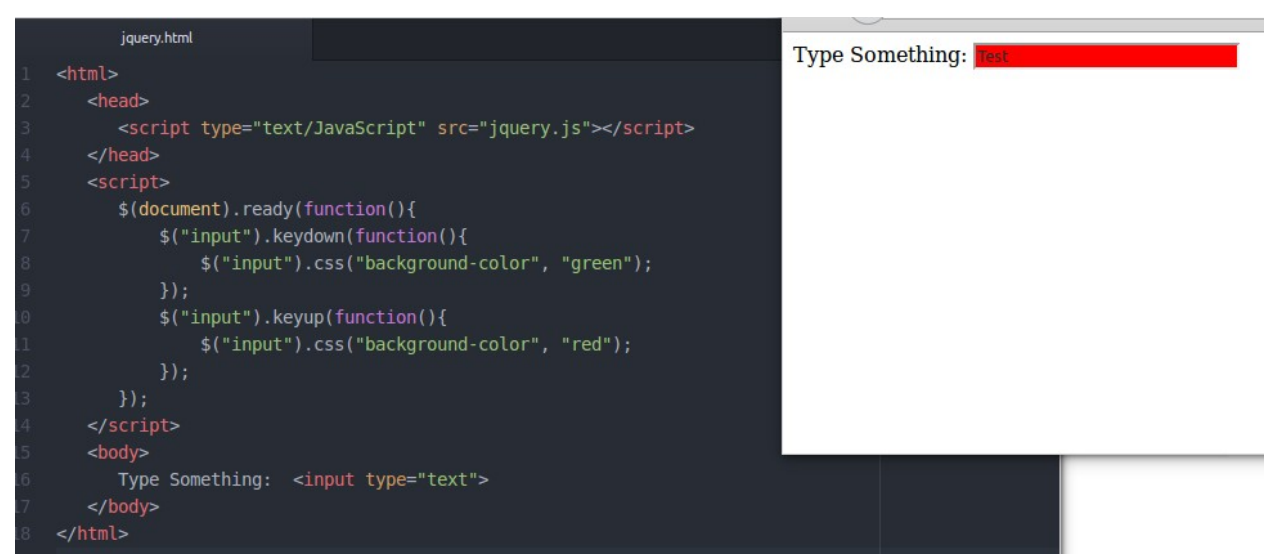

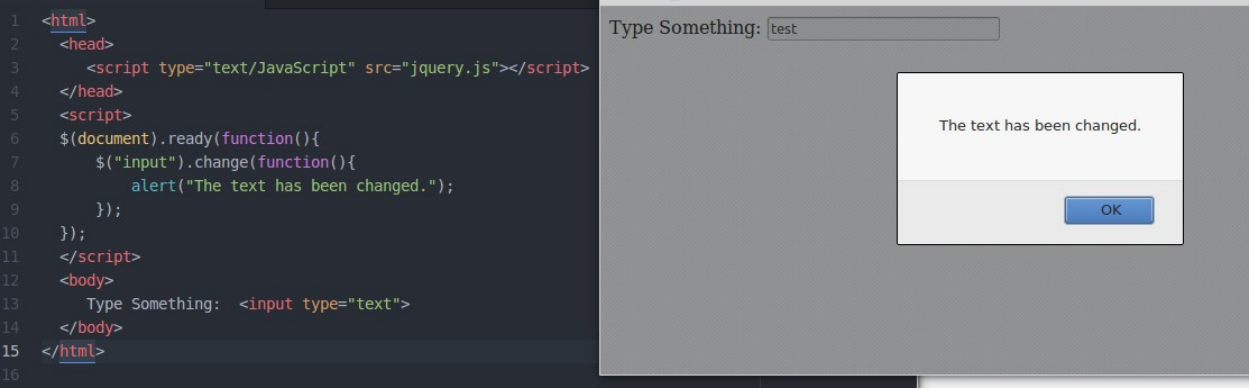

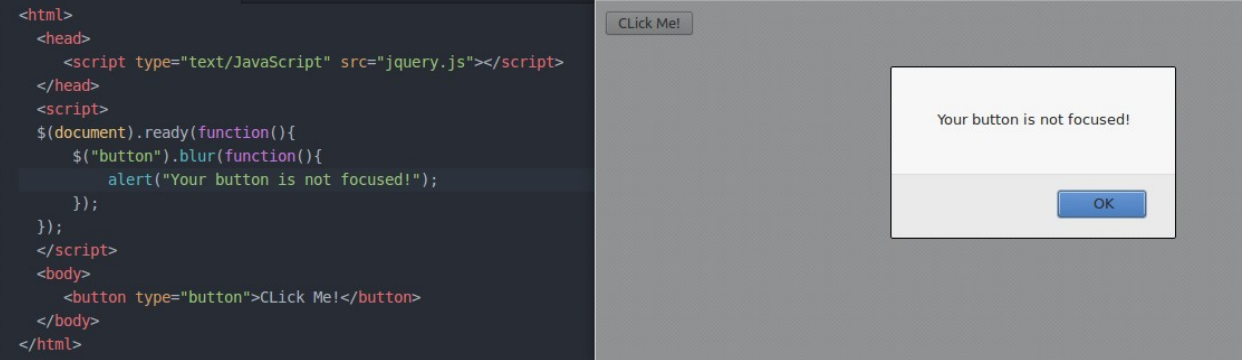

#### $1$   $\langle$ html>

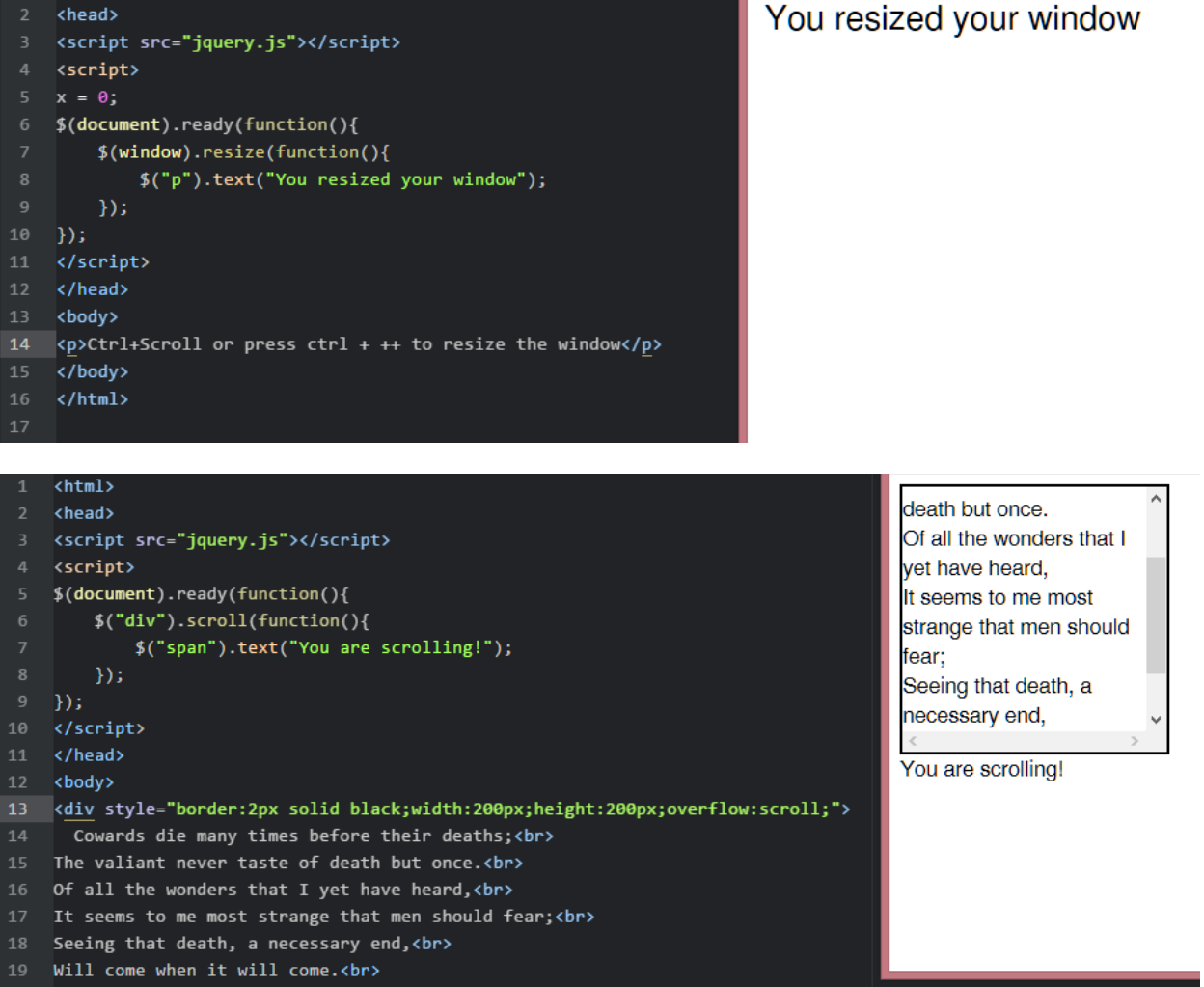

- $20 \frac{\text{div}}{}$
- 21 <span></span>
- $22 \times/body$
- $23 \times / \text{html}$

## **Chapter 7: Introducing the Canvas**

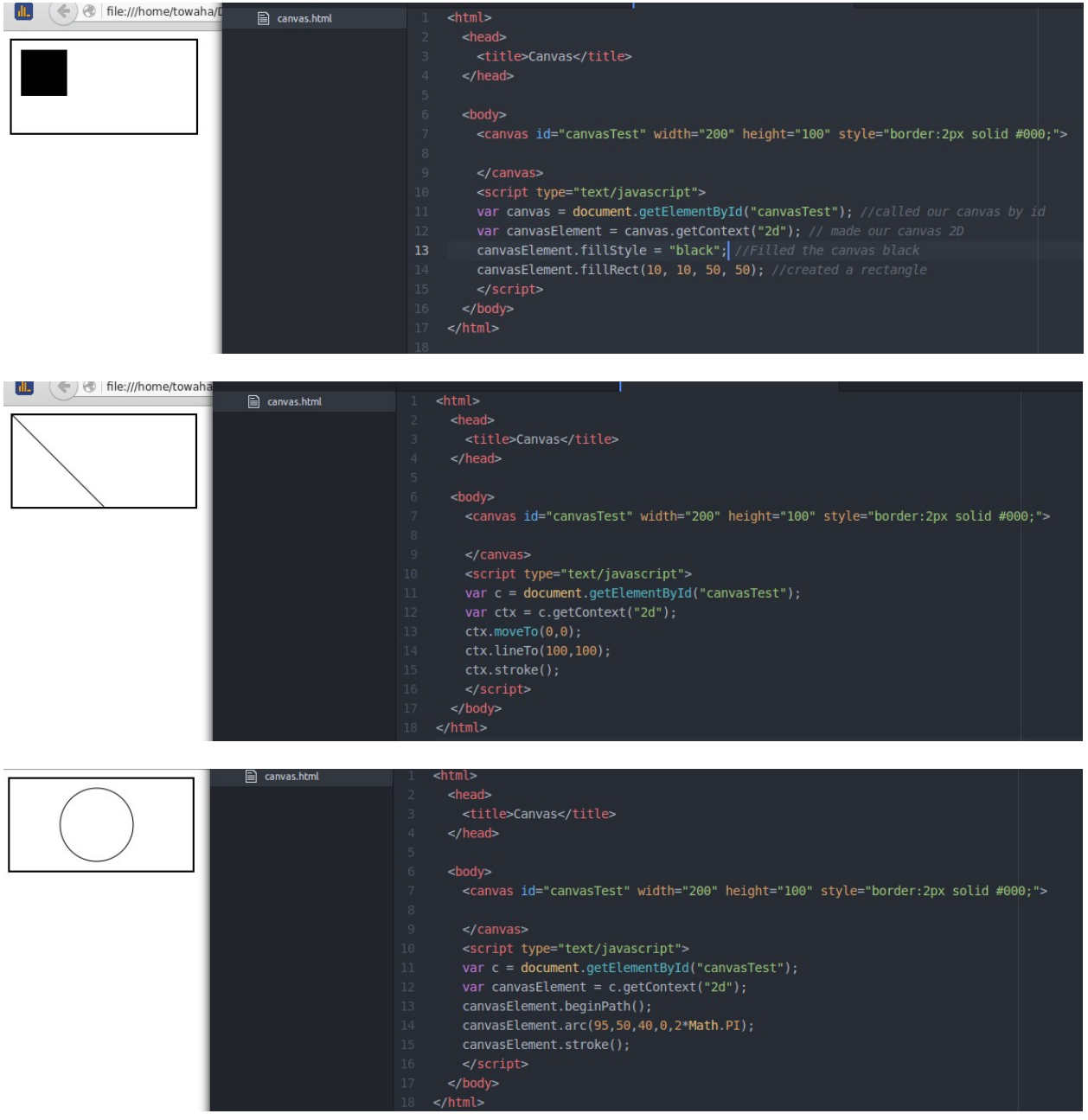

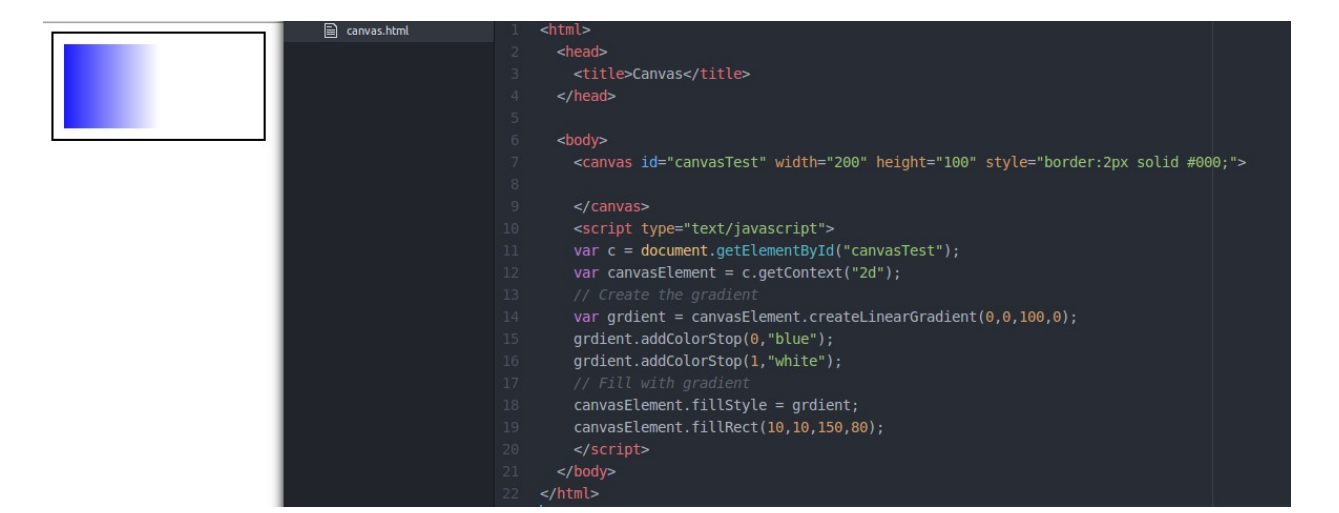

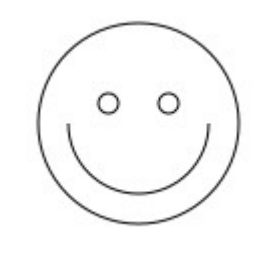

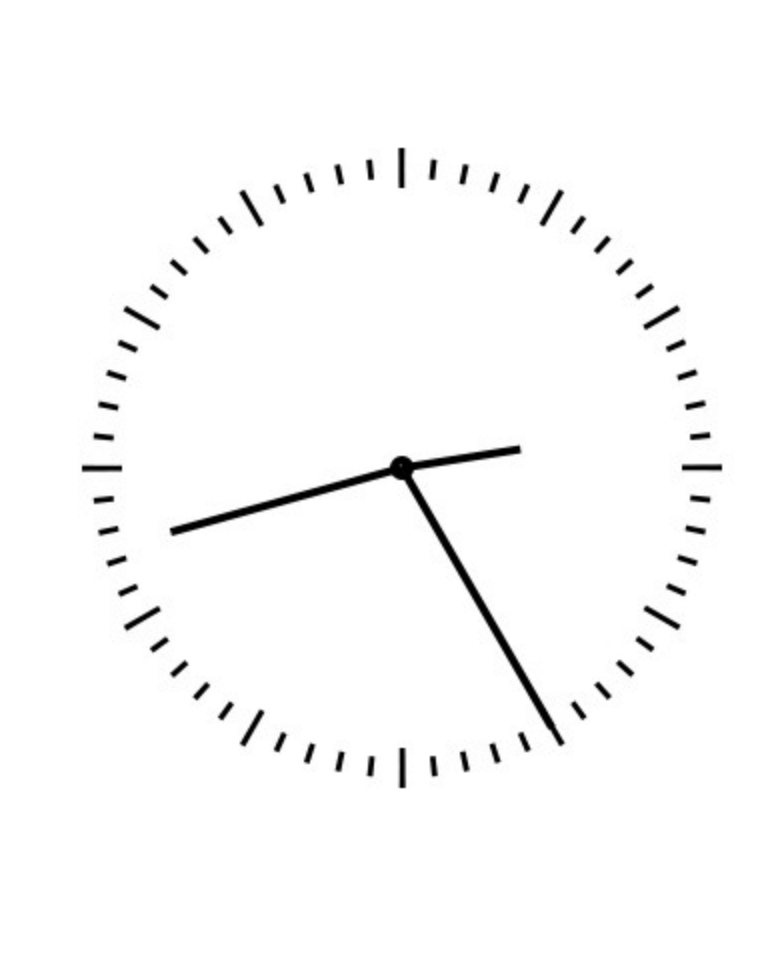

## **Chapter 8: Building Rat-man!**

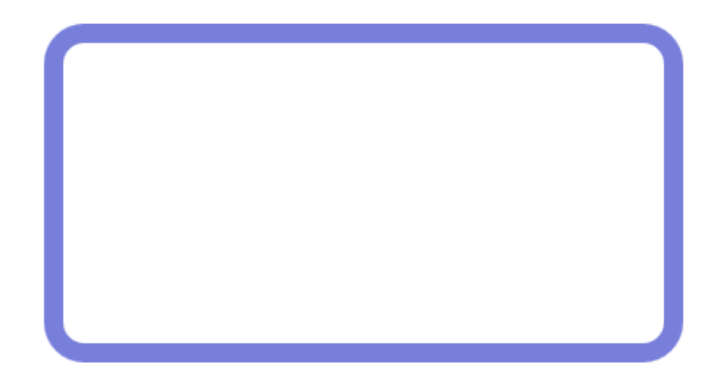

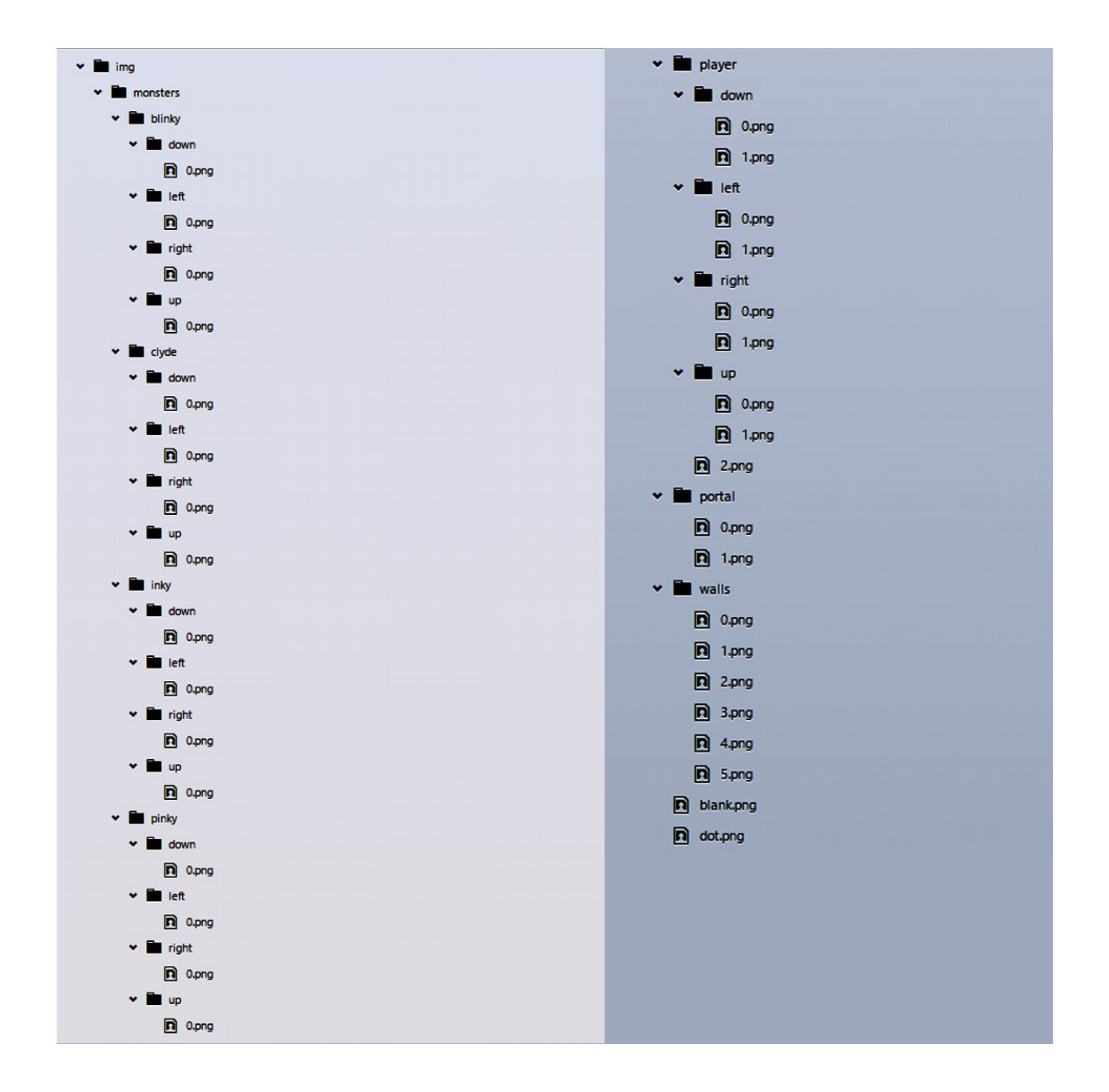

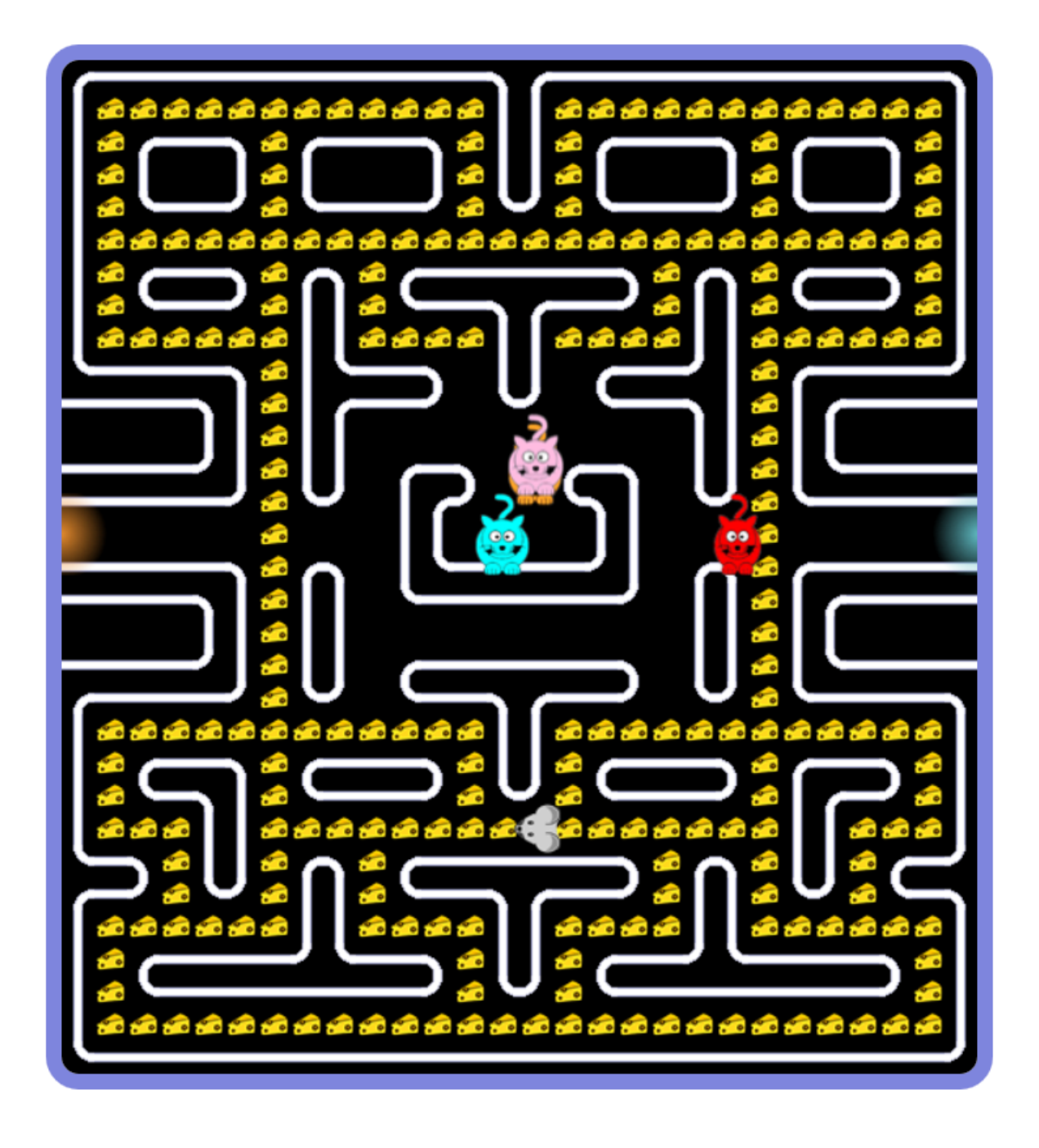

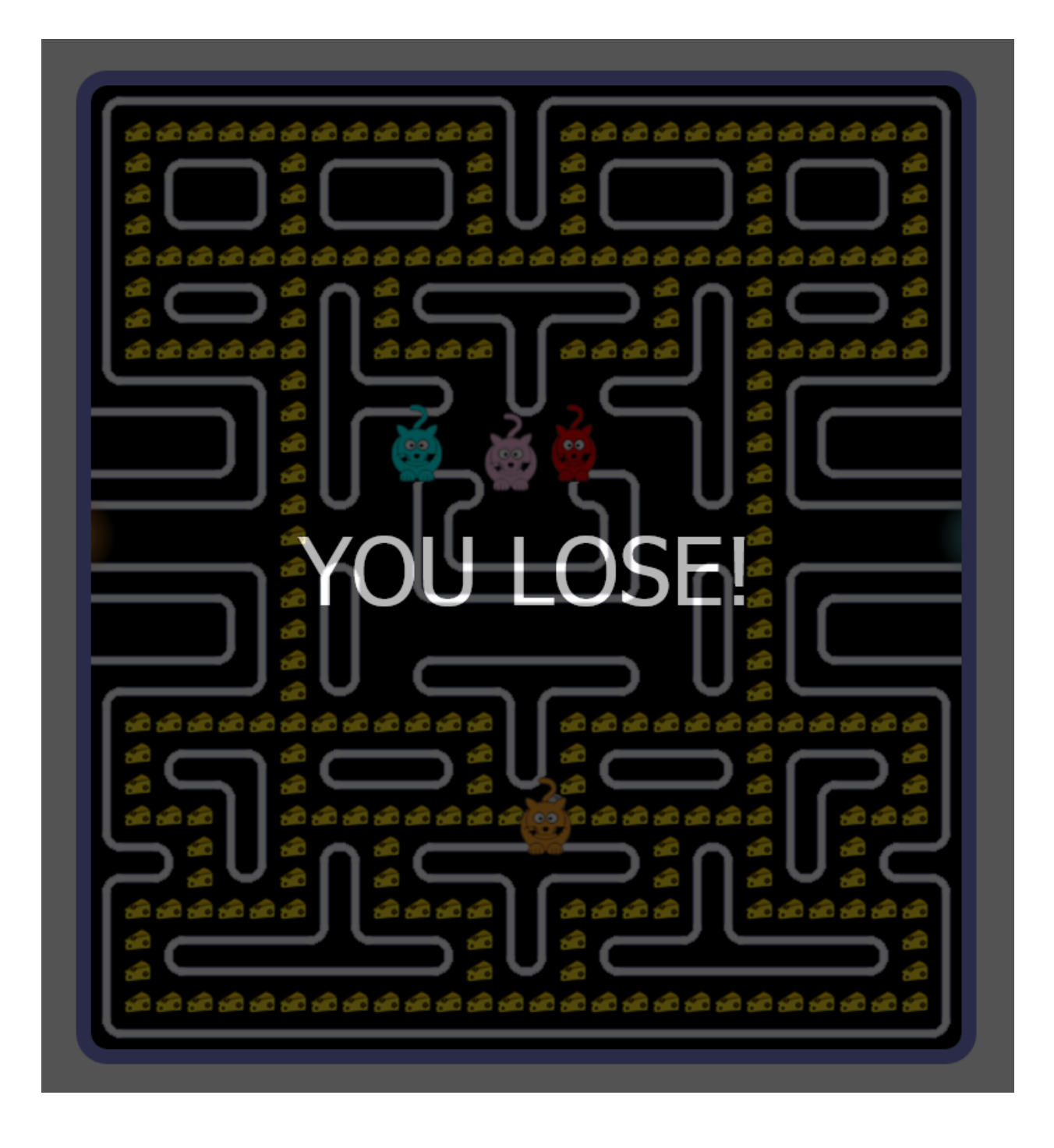

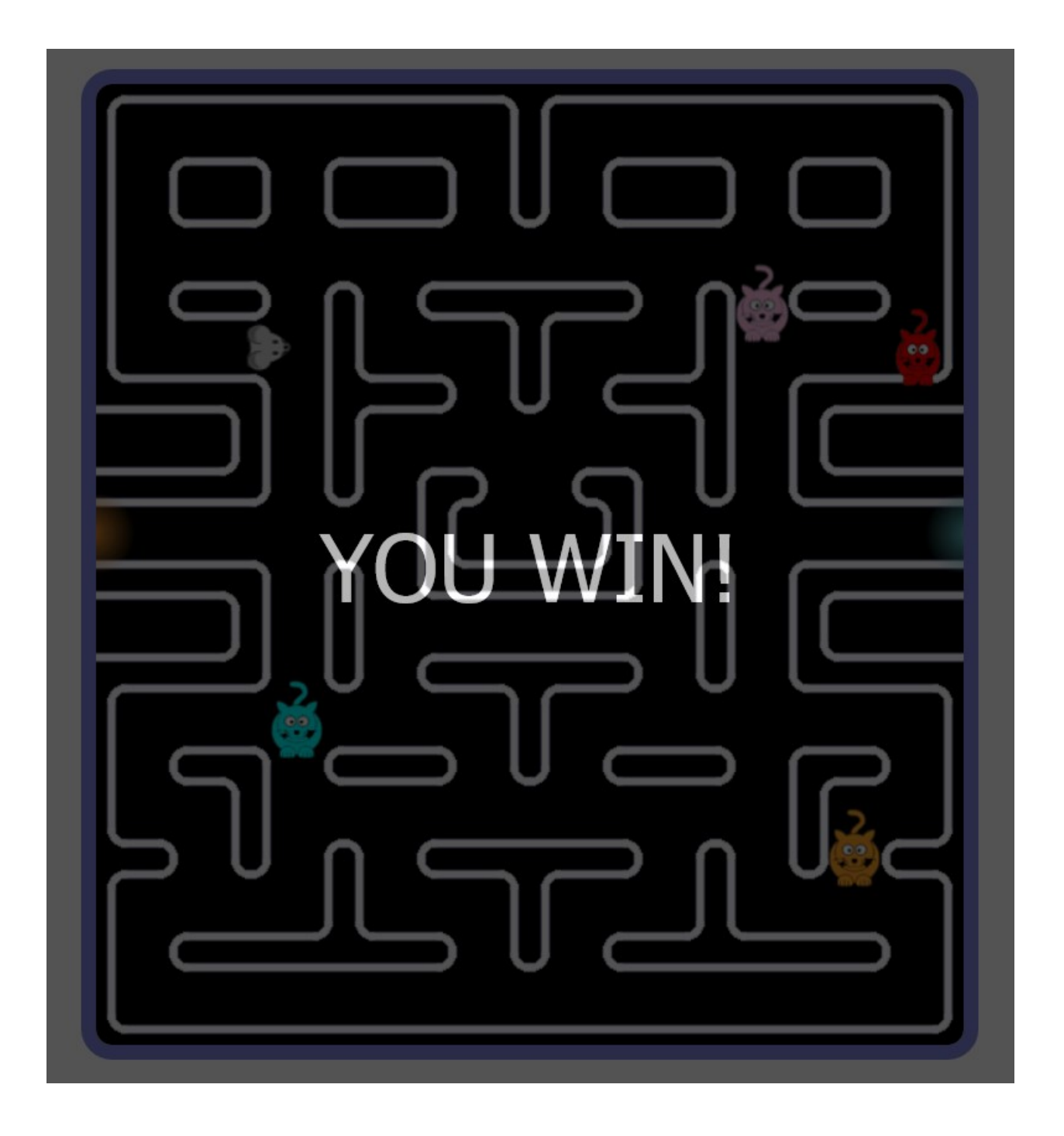

#### **Chapter 9: Tidying up Your Code Using OOP**

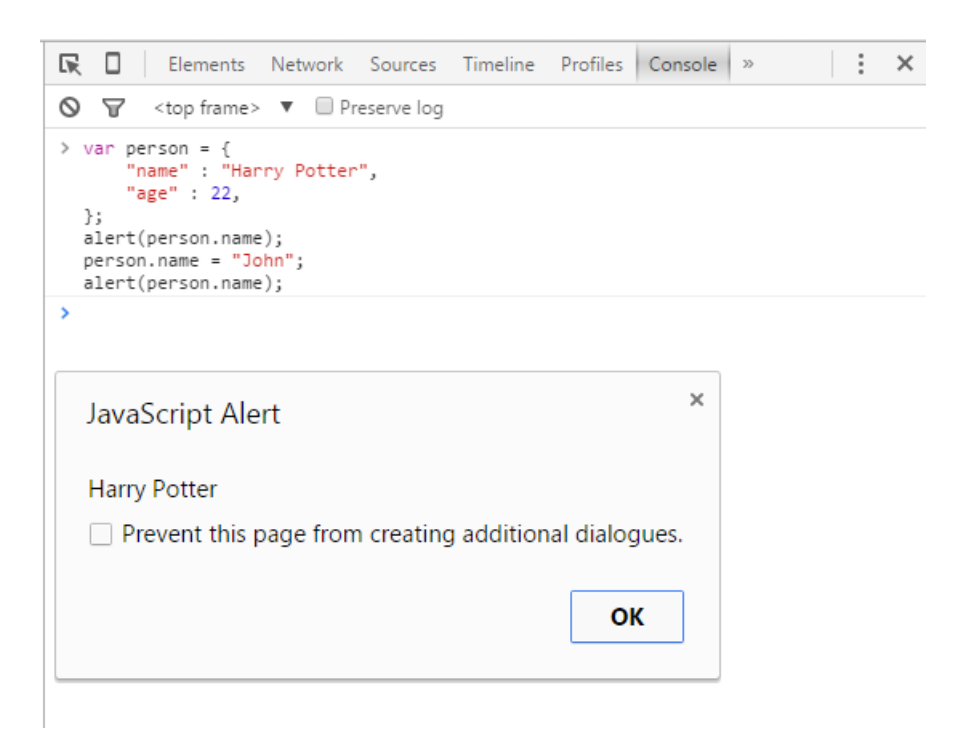

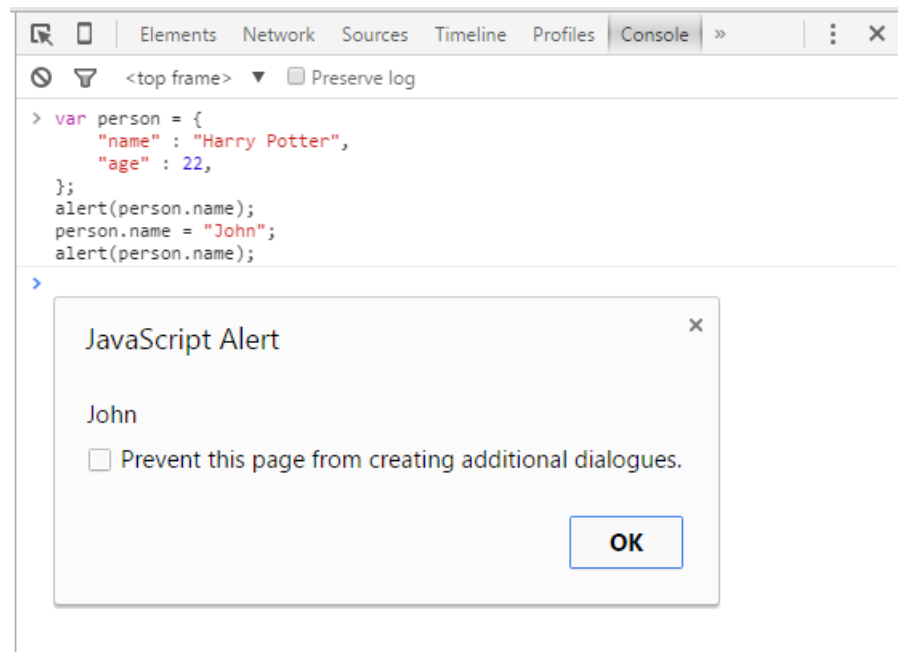

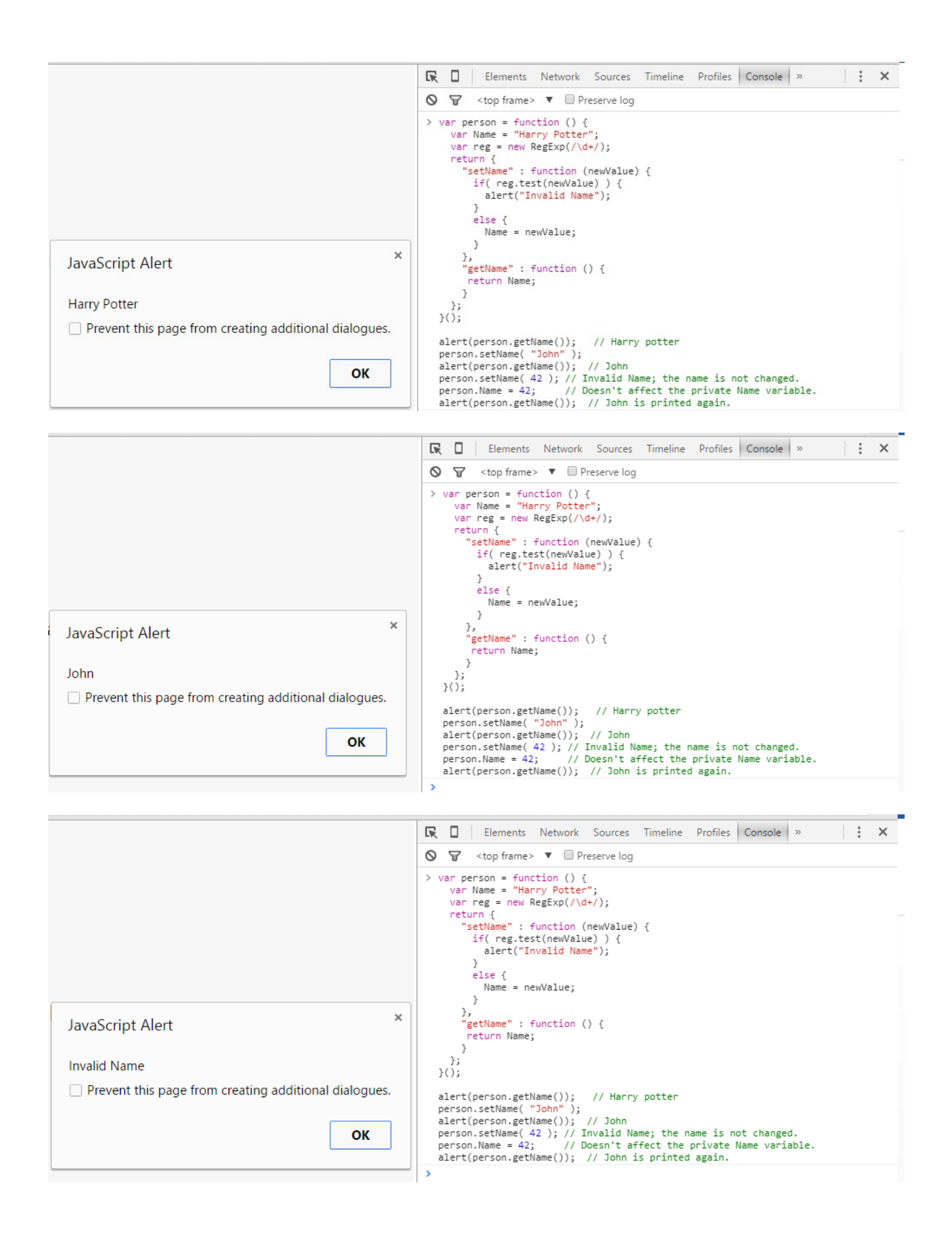

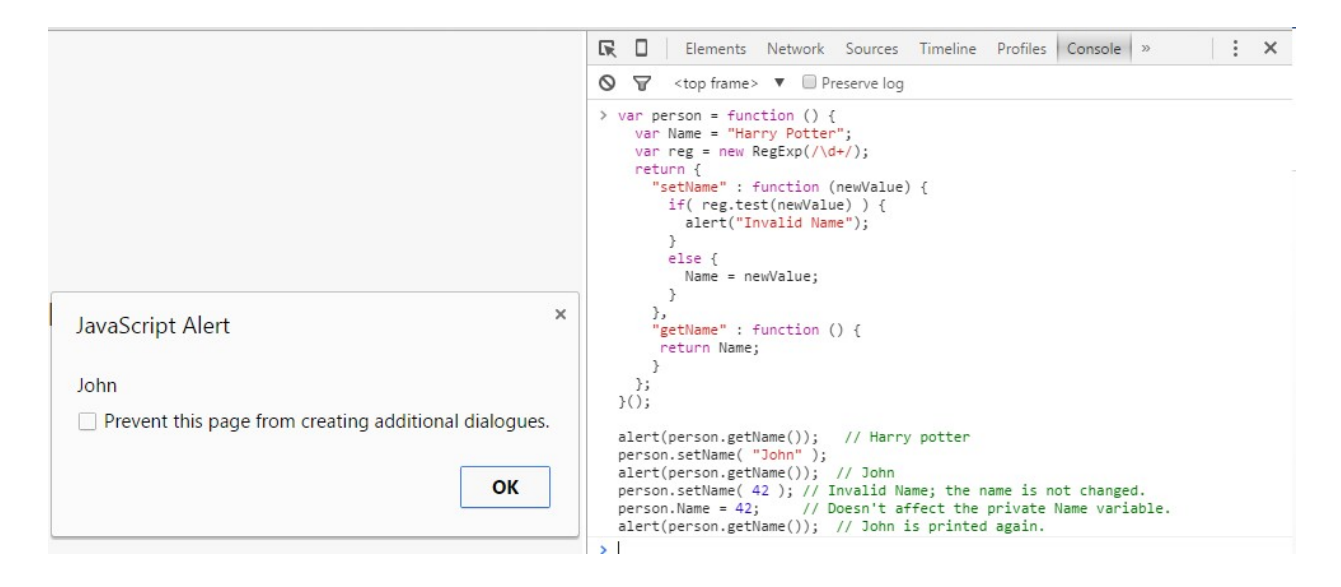

Hangman

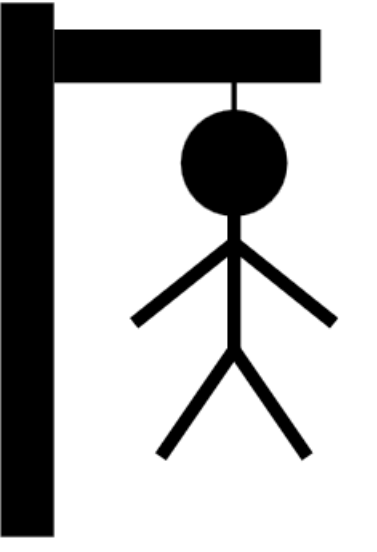

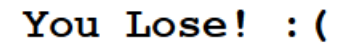

The secret word is javascript

Press F5 to replay

## Please enter your secret word:

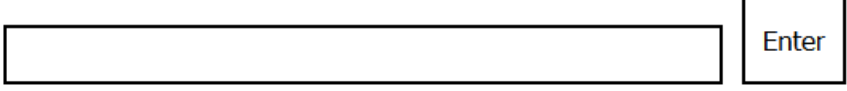

#### **Chapter 10: Possibilities**

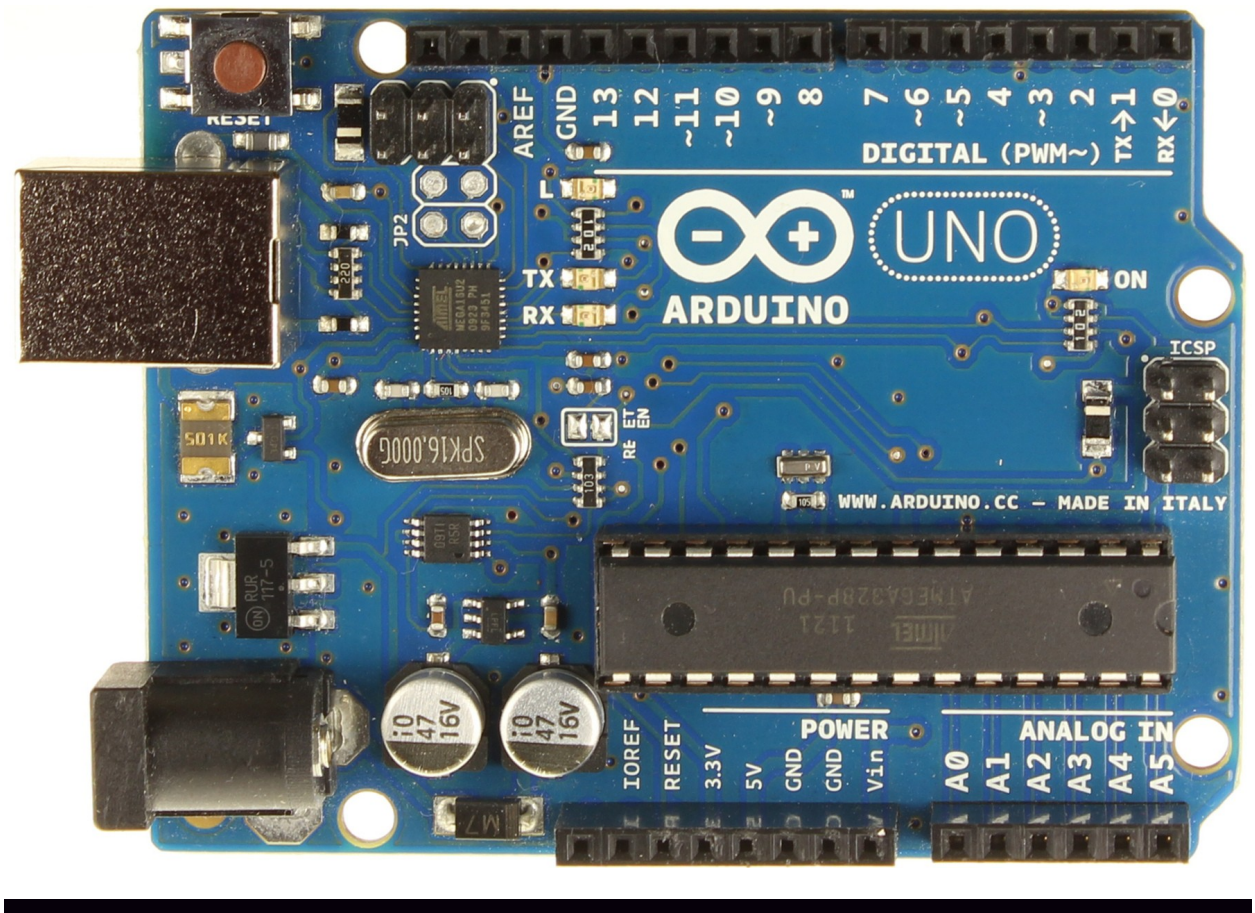

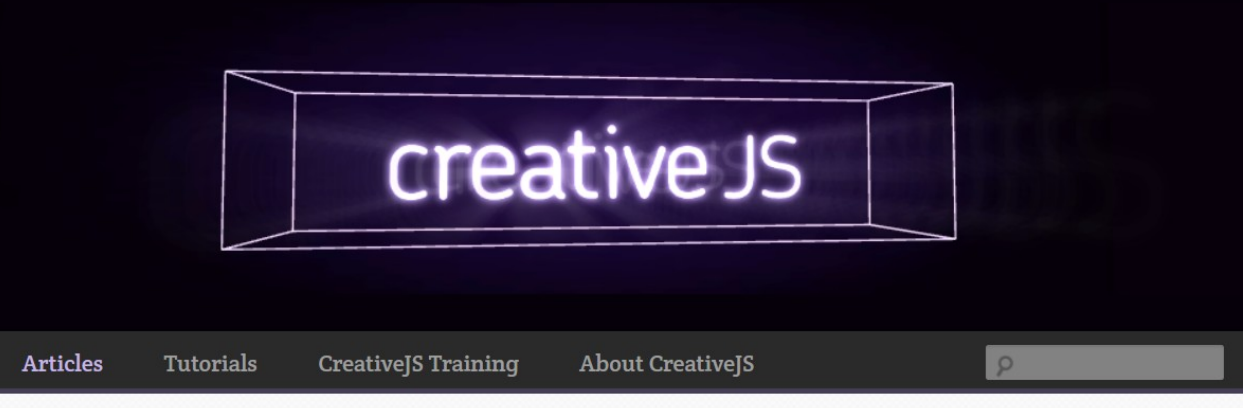

## JavaScript Calculator

Don't divide by zero

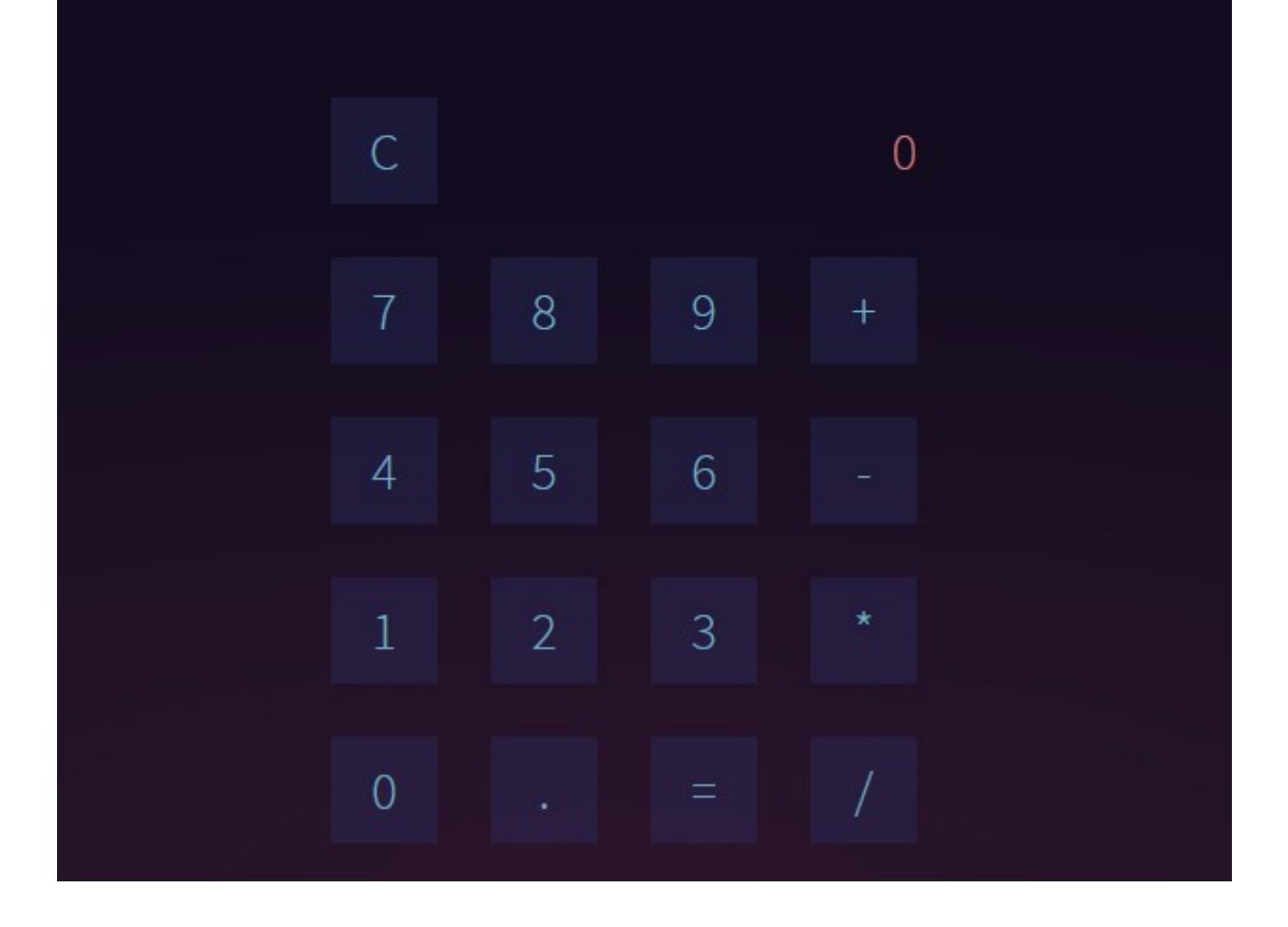

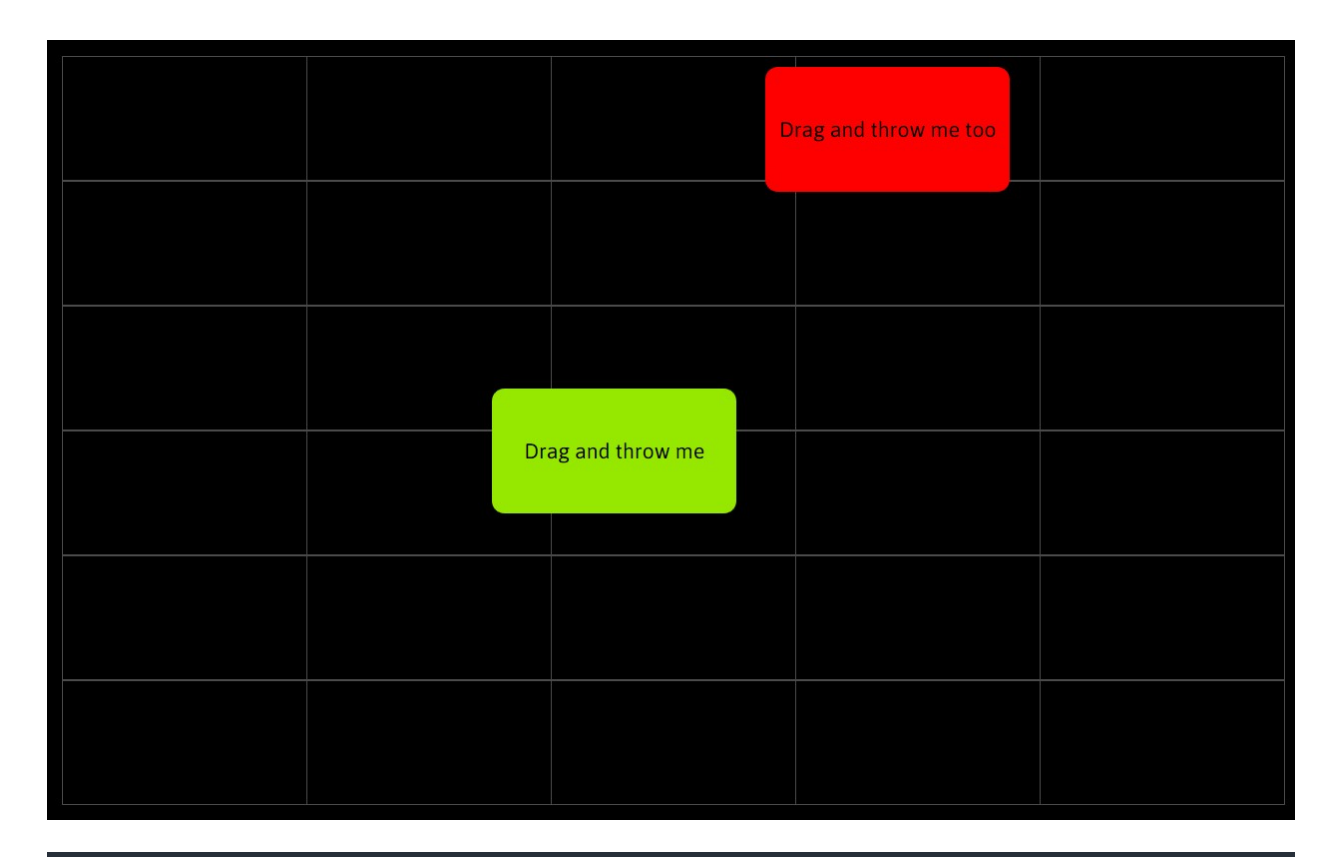

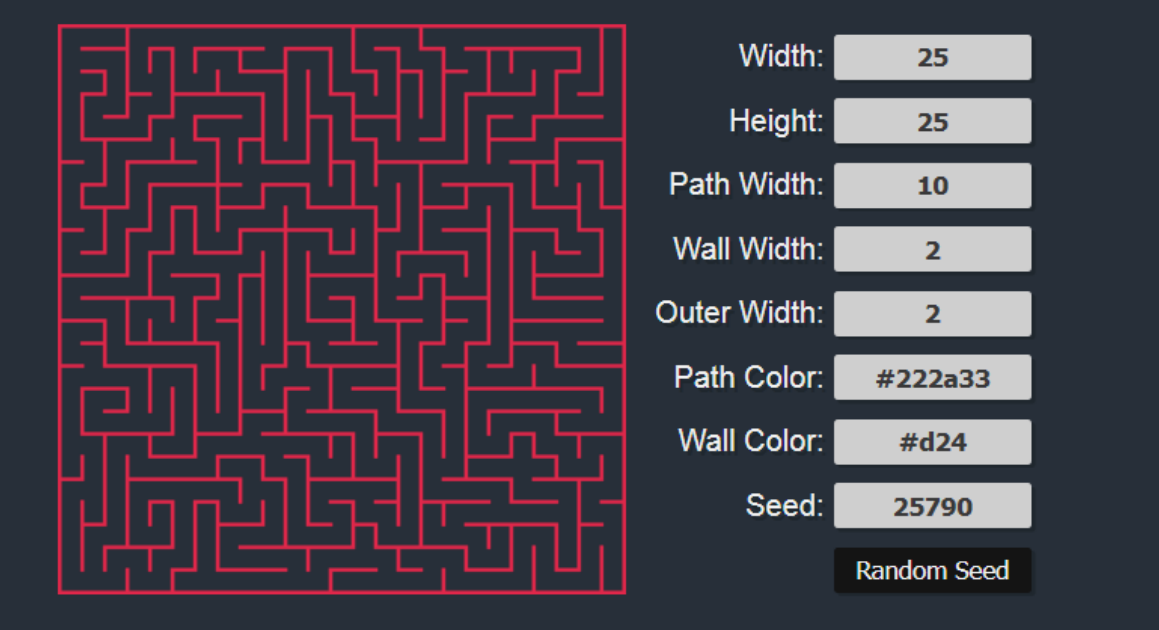

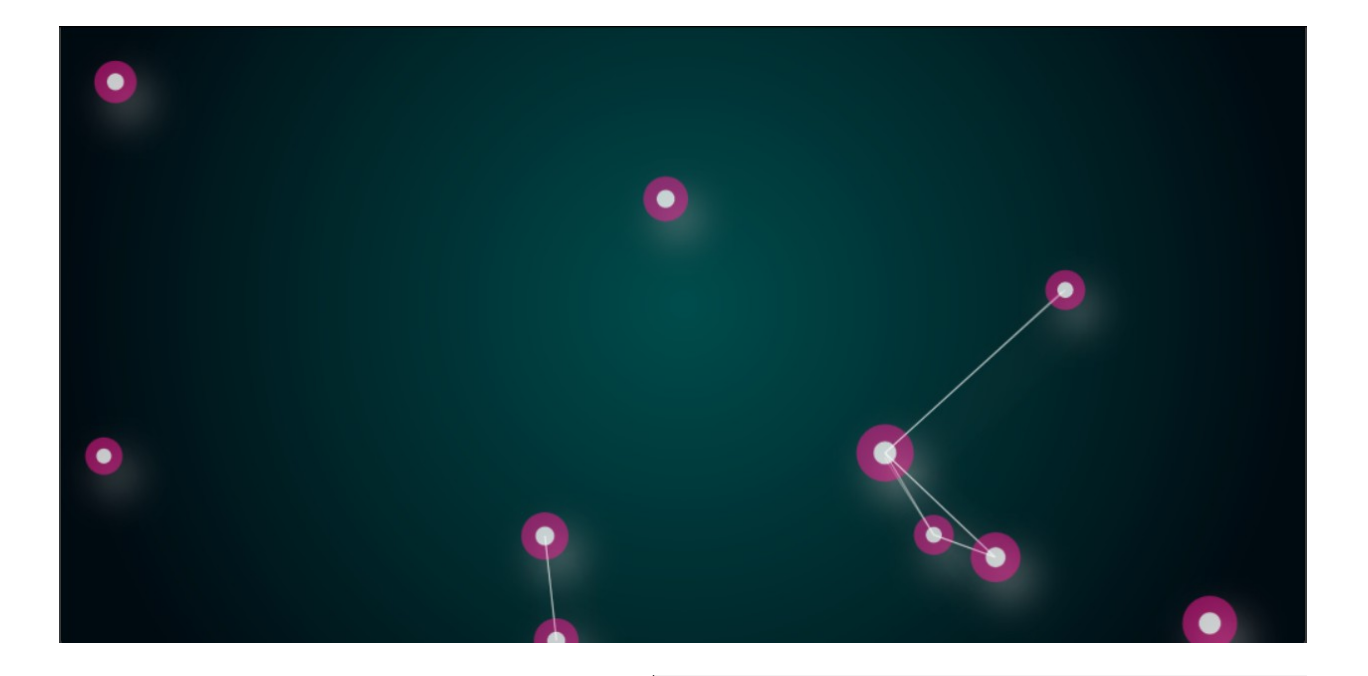

 $\times$ 

- Tear the cloth with your mouse.
- Right click and drag to cut the cloth

Question? Comment? Chat? Talk to me on IRC!

Pick a nickname, join and type "/msg diss hi"

View on GitHub

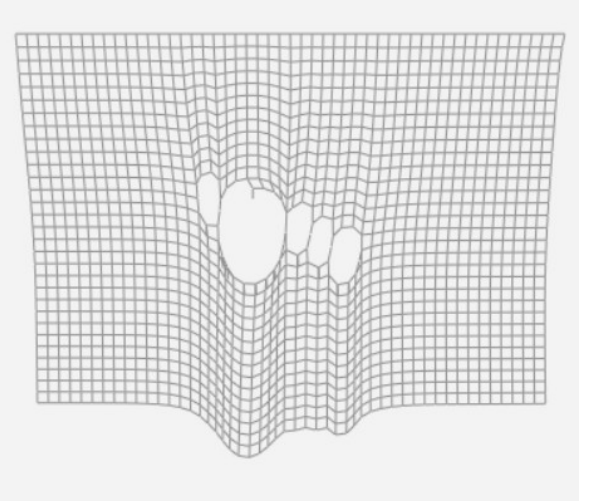

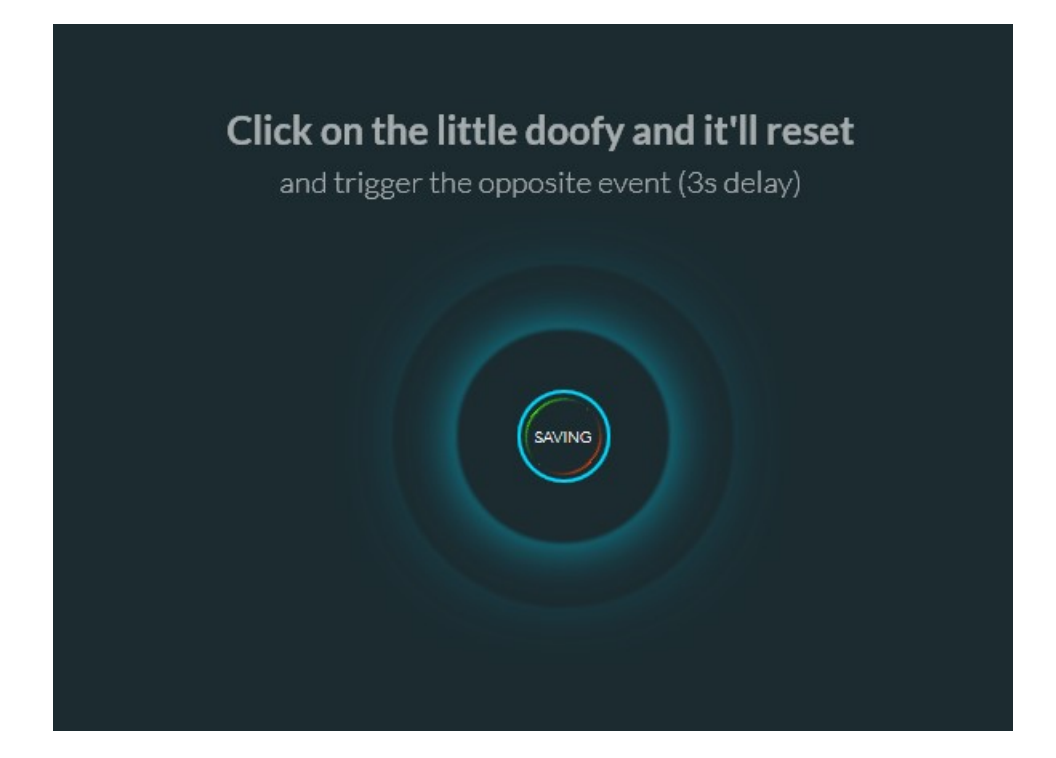

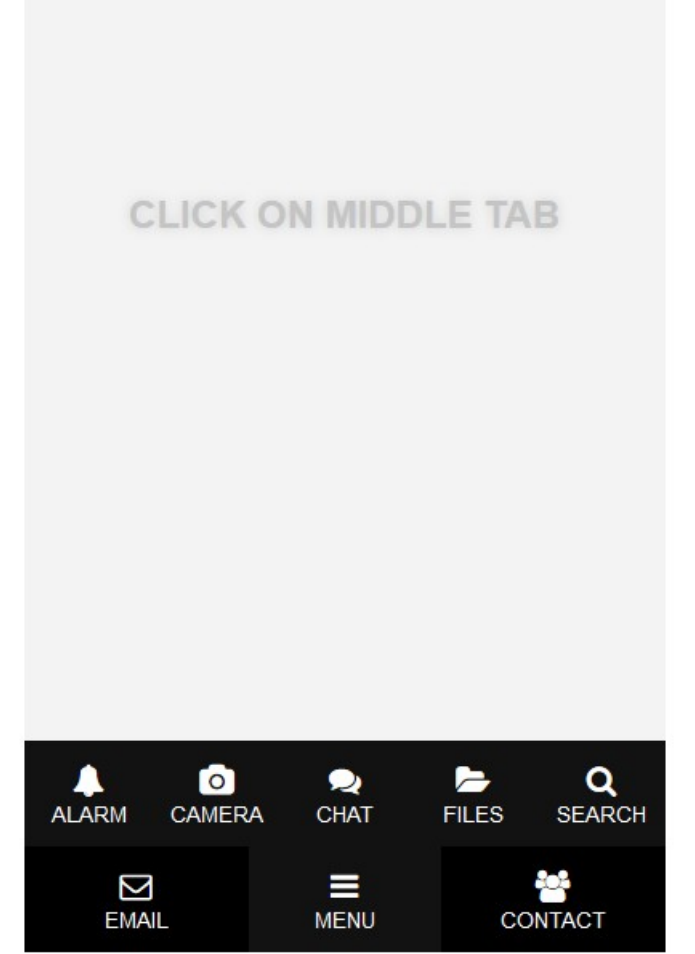

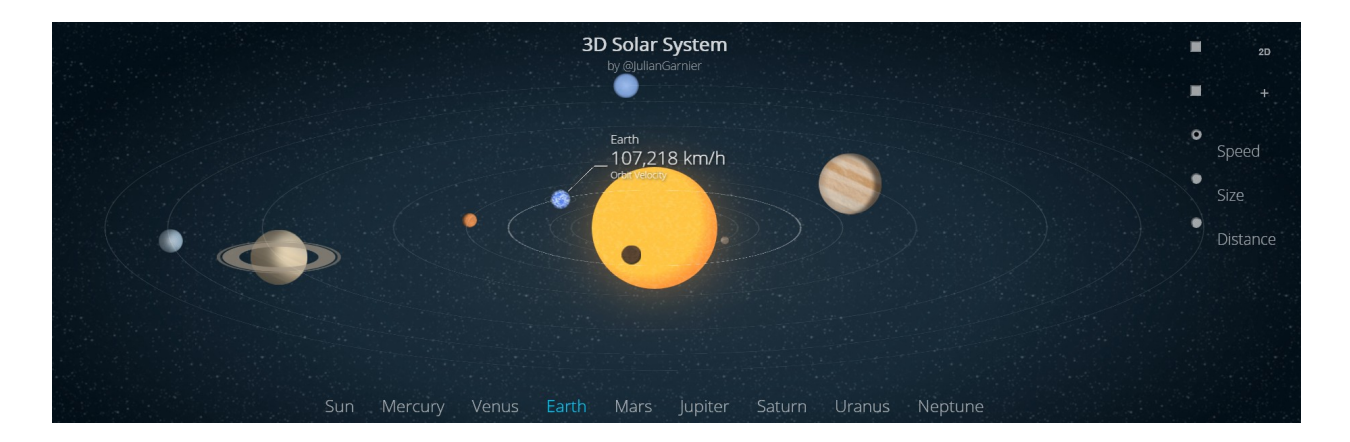